# **Sun City Computer Club**

MUG MAC Users Group

March 22, 2023

**Questions, Comments, Suggestions welcomed at any time**

**Even Now**

### [Audio recording of this session as MP4 file](https://vimeo.com/811127266) Audio recording available at link shown above

# **Audio Recording In Progress**

**SIG attendees are required to be members of the chartered club sponsoring that SIG. Sun City Community Association By-law**

# Ever want to be a presenter??

# iDevices SIG

- **A real need**
- FUN
- Experienced SIG help
- Can and has been done remotely

#### Until then, iDevices topics in Mac Users Group

#### **Presenter???**

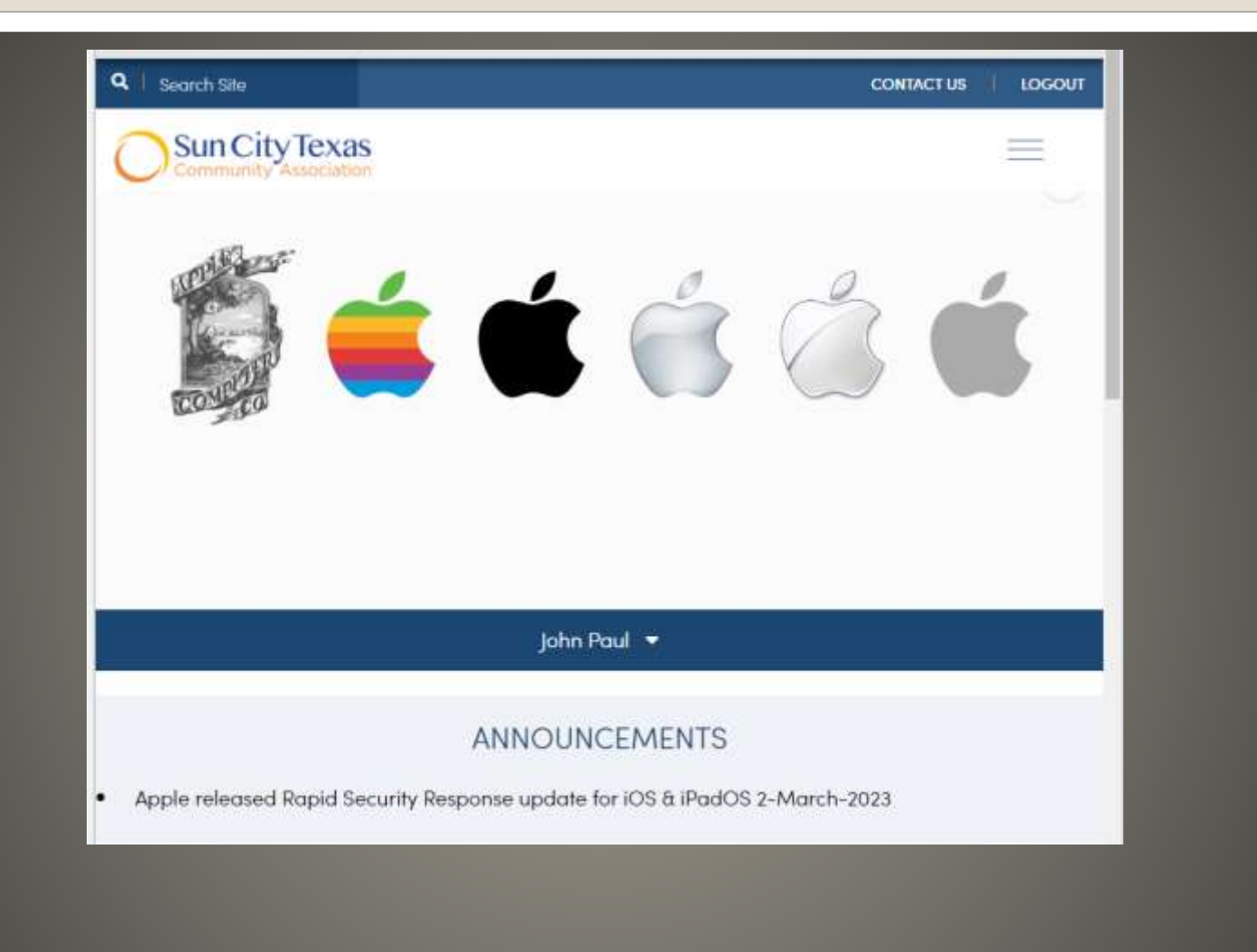

# **MUG Announcements**

« ALL CLUBS

« COMPUTER CLUB

**MAC USERS GROUP** 

**MEETING NOTES** 

**MAC Users Group (MUG)** Archive

**Meeting Notes Archive2022** 

**Meeting Notes 2023** 

MUG Searchable Archive

## **MUG Searchable Archive**

#### **SCCCMUG Archive**

#### **MUG Presentation February 22 2023**

- March 21, 2023

 $\frac{1}{2}$ 

- Sun City Computer Club - MUG MAC Users Group - February 22, 2023 - Questions, Comments, Suggestions welcomed at any time -Even Now  $-$  - Audio Recording In Progress SIG attendees are required to be members of the chartered club sponsoring that SIG. Sun City Community Association By-law - Audio recording of this session as MP4 file - Audio recording available at link shown above - Presenter??? - Ever want to be a presenter?? - iDevices SIG - A real need - FUN - Experienced SIG help - Can and has been done remotely - Until

Post a Comment

**READ MORE** 

 $\alpha$ 

←

**MORE POSTS** 

## **MUG Presentation Archive With Search**

#### **SCCCMUG Archive**

Showing posts matching the search for FIDO

#### **MUG Presentation February 22 2023**

- March 21, 2023

Q FIDO

 $=$ 

- Sun City Computer Club - MUG MAC Users Group - February 22, 2023 - Questions, Comments, Suggestions Even Now  $-$  - Audio Recording In Progress SIG attendees are required to welcomed at any time be members of the chartered club sponsoring that SIG. Sun City Community Association By-law - Audio recording of this session as MP4 file - Audio recording available at link shown above - Presenter??? - Ever want to be a presenter?? - iDevices SIG - A real need - FUN - Experienced SIG help - Can and has been done remotely - Until ...

Post a Comment

**READ MORE** 

**SEARCH** 

**SHOW ALL** 

₹

**MUG Presentation Archive With Search** 

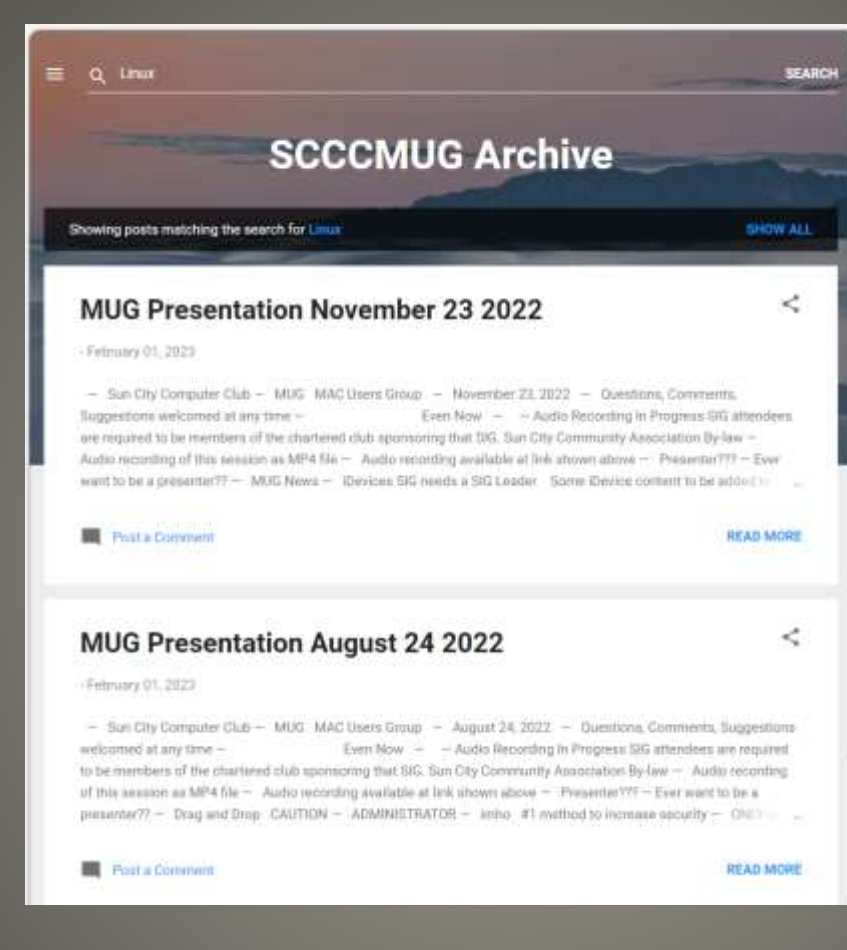

## **MUG Presentation Archive With Search**

- New MacBook AIR 15" display LCD Larger display > Larger battery M2 chip Wi-Fi 6E Bluetooth 5.3
- MFi cables & accessories? Made For iPhone
- iOS 16.4 beta 2 push notifications for web apps new emojis 5G network improvements previews for Mastodon links Apple Music & Podcasts improvements
- **AR Smart glasses hand gestures**
- Android bases MagSafe
- Qualcomm modem 2024?
- $\cdot$  eSIM -> iSIM?
- **Voice Isolation to Cellular calls**

#### **Rumour**

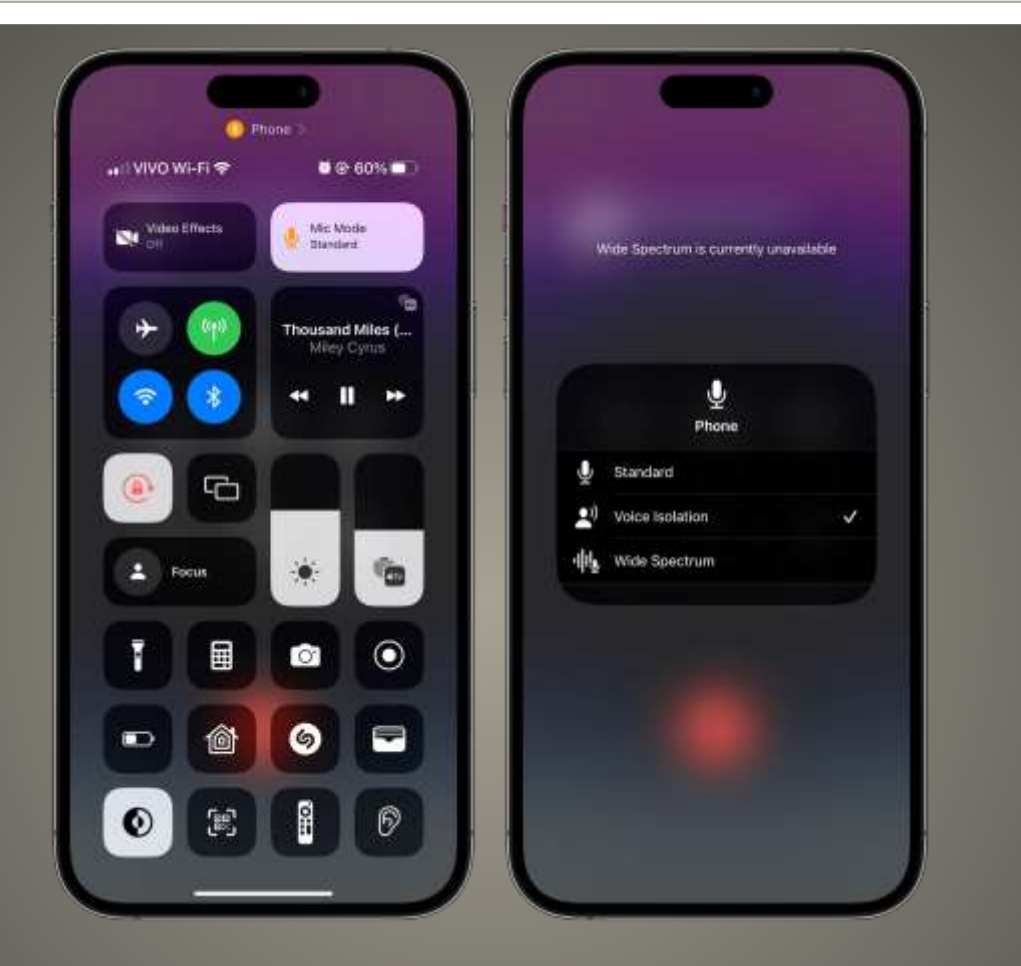

### **Voice Isolation during Cellular Calls**

# SCCCCyber

Thursday, March 2, 2023

#### Apple released Rapid Security Response update for iOS & iPadOS 2-March-2023

Rapid Security Response issued for:

iOS Security Response 16.4(a)

iPadOS Security Response 16.4(a)

macOS Rapid Security Response 13.3(a)

ALL OF THESE Rapid Security Responses are for Beta releases

If you are NOT running any current Beta tests of any Apple hardware you may not see these Security Responses.

This Cyber Security News item will be updated as this develops

Posted by John Jenkinson at 5:10 AM

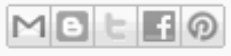

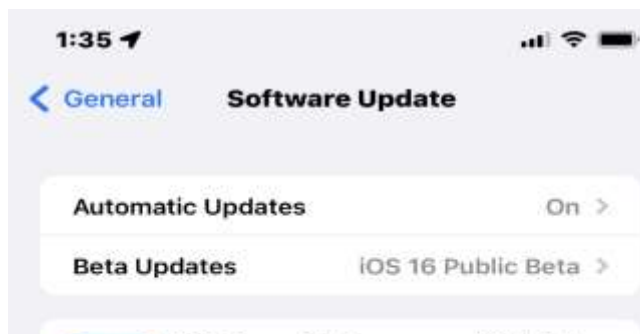

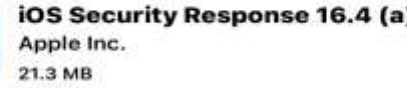

This Rapid Security Response provides important security fixes and is recommended for all users.

For information on the security content of Rapid Security Responses, please visit this website: https://support.apple.com/HT201222

#### **Download and Install**

**全 100%** < General **Software Update Automatic Updates**  $On$  > iPadOS 16 Public Beta > **Beta Updates** 

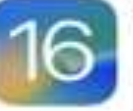

iPadOS Security Response 16.4 (a) Apple Inc. 86.1 MB

This Rapid Security Response provides important security fixes and is recommended for all users.

For information on the security content of Rapid Security Responses, please visit this website:

https://support.apple.com/HT201222

Download and Install

#### < Software Update

#### Automatic updates

This Mac is enrolled in the Apple Beta Software Program Learn More...

#### A Security Response is available

· macOS Security Response 13.3 (a)

#### More Info...

Use of this software is subject to the original license agreement that accompanied the software being updated.

On  $(i)$ 

 $\ddot{?}$ 

**Apply Now** 

### • Selectively charge when lower carbonemission energy is available

## Clean Energy Charging

In your region, iPhone will try to reduce your carbon footprint by selectively charging when lower carbon emission electricity is available. iPhone learns from your daily charging routine so it can reach full charge before you need to use it. Learn More...

 $\sqrt[3]{6}$ 

# **Clean Energy Charging**

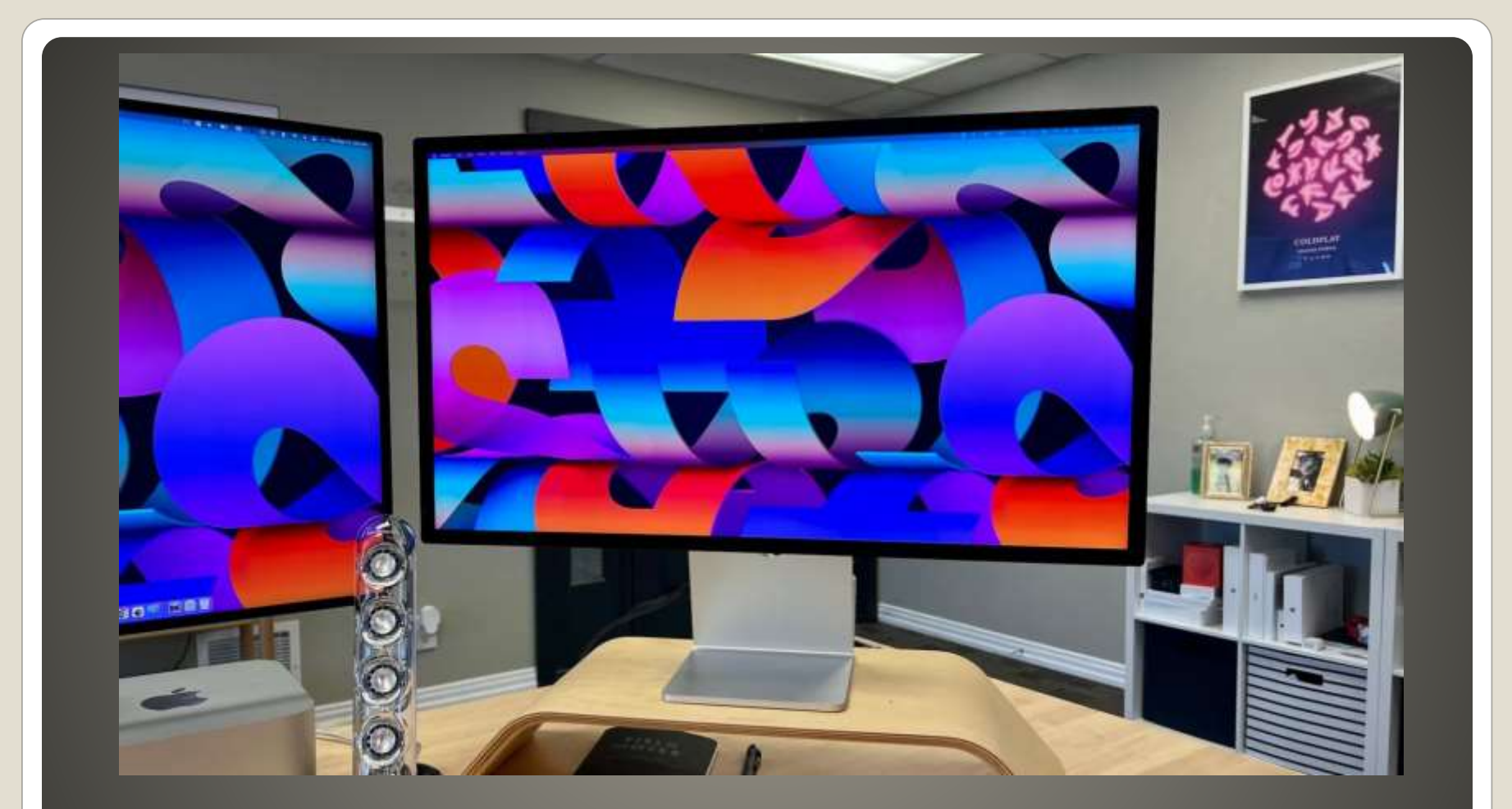

# **iOS 16.4 beta 2 Studio Display**

#### You have reached your storage limit

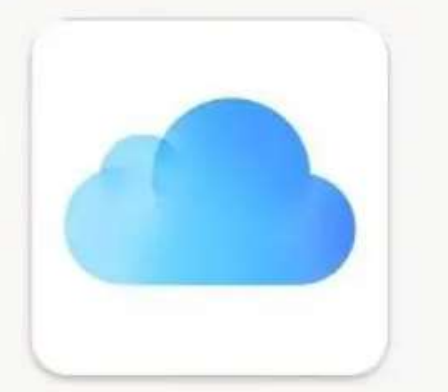

#### Dear customer,

Your iCloud storage is full.But, as part of your loyalty program, you can now receive an additional 50 GB for free before the files on your iCloud Drive are deleted.

**RECIEVE 50 GB** 

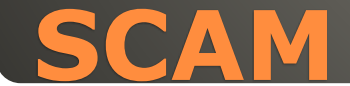

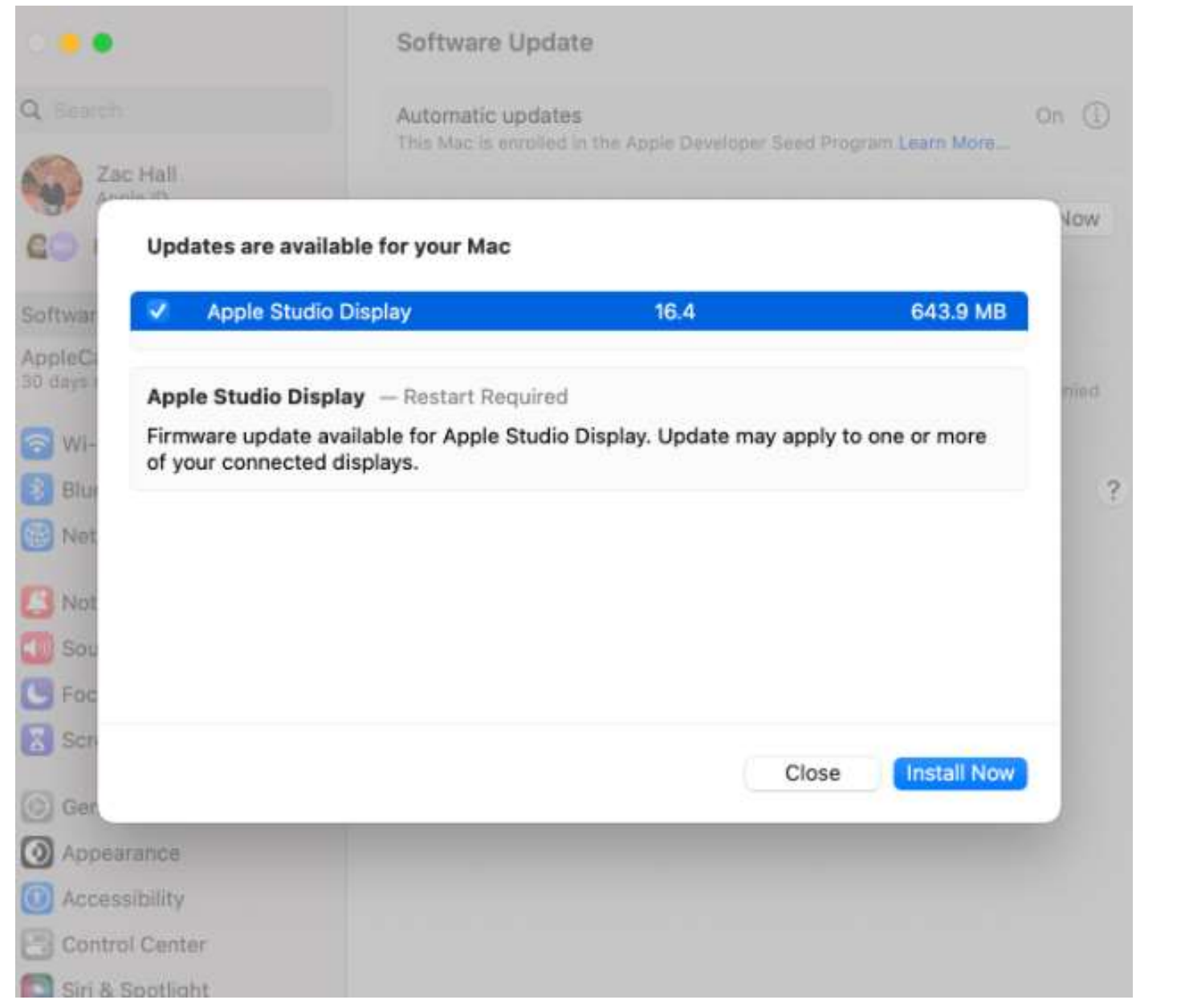

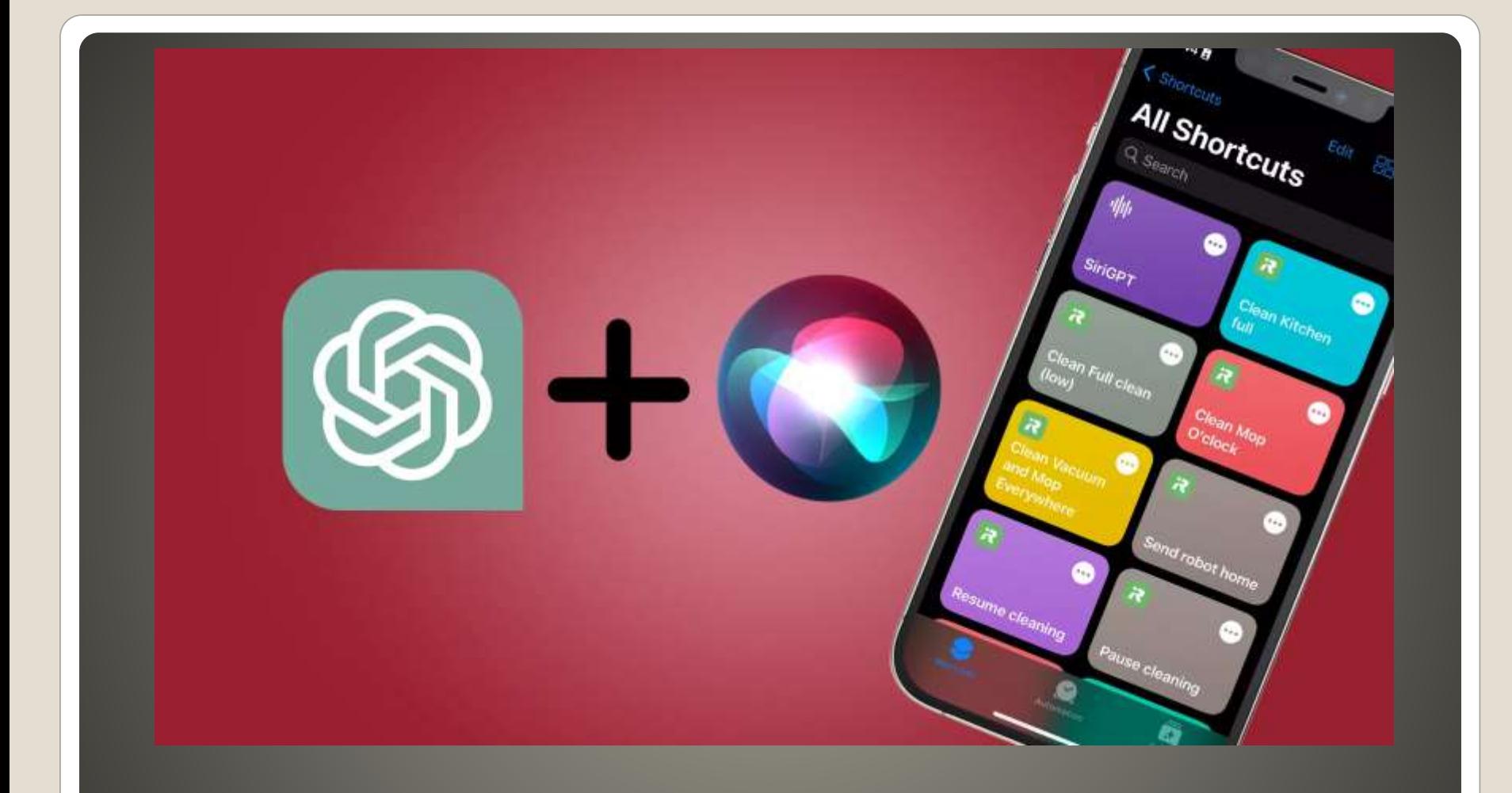

# **ChatGPT curious?**

### • OpenAI GPT-3 • iOS 12 and higher OpenAI GPT-4 multi-modal • Siri Machine Learning Learning GPT Generative AI Creating GPT Conversational **. CAUTION!!** • Fit for purpose Apple reputation Privacy Conversations begat conversations Machine Learning On Device **• Create High School Graduation Party**

### **Siri & ChatGPT**

#### • <https://www.youtube.com/watch?v=YSDvbYsmf6I>

- [https://macmost.com/how-to-use-chatgpt-to-learn](https://macmost.com/how-to-use-chatgpt-to-learn-things.html?awt_a=2P.a&awt_l=KX26O&awt_m=JHAnCygx5h8I.a&nlclx)[things.html?awt\\_a=2P.a&awt\\_l=KX26O&awt\\_m=JHAnCygx](https://macmost.com/how-to-use-chatgpt-to-learn-things.html?awt_a=2P.a&awt_l=KX26O&awt_m=JHAnCygx5h8I.a&nlclx) [5h8I.a&nlclx](https://macmost.com/how-to-use-chatgpt-to-learn-things.html?awt_a=2P.a&awt_l=KX26O&awt_m=JHAnCygx5h8I.a&nlclx)
- MacMost.com

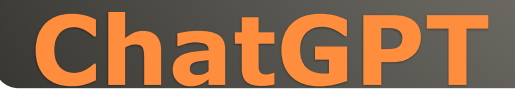

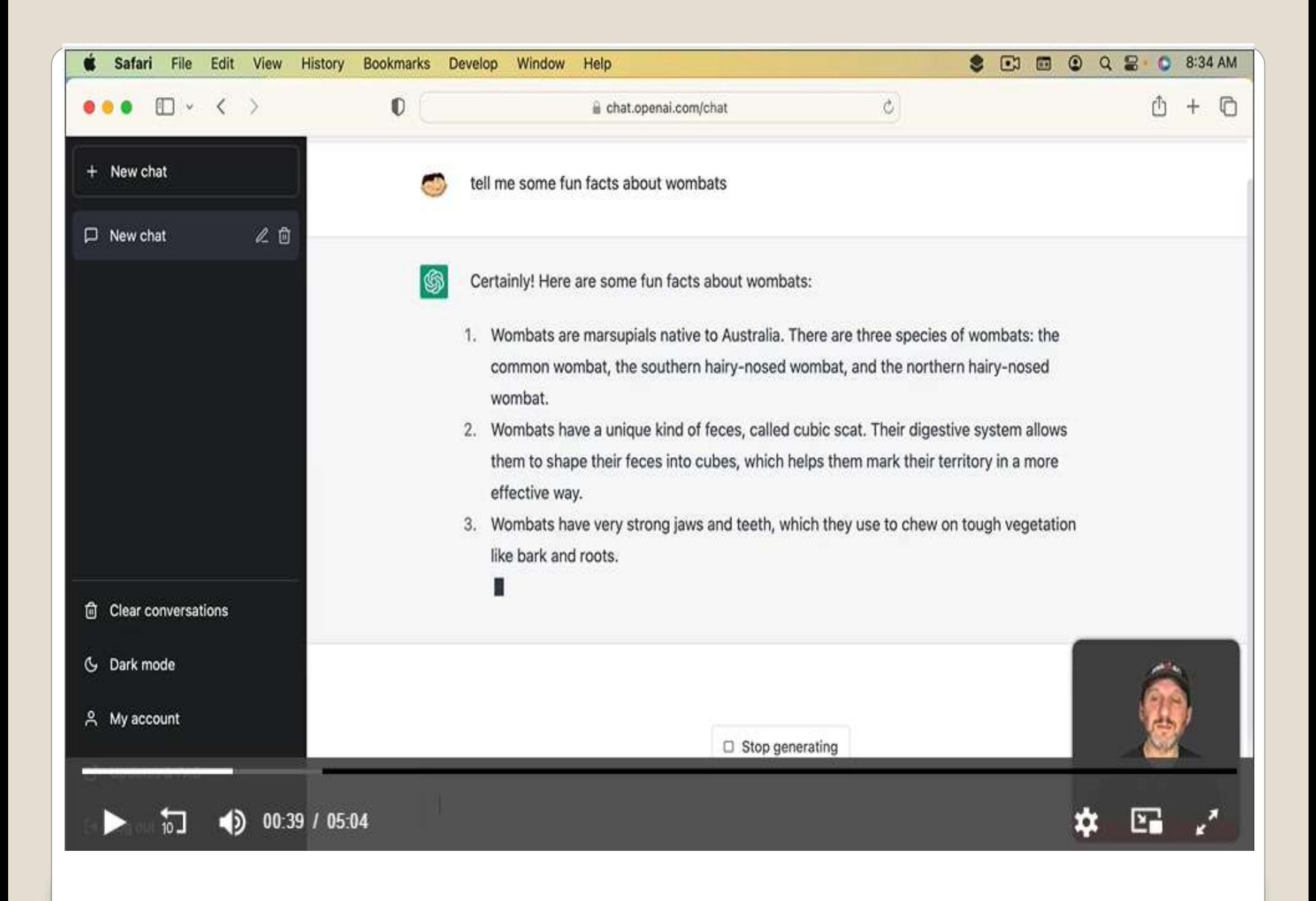

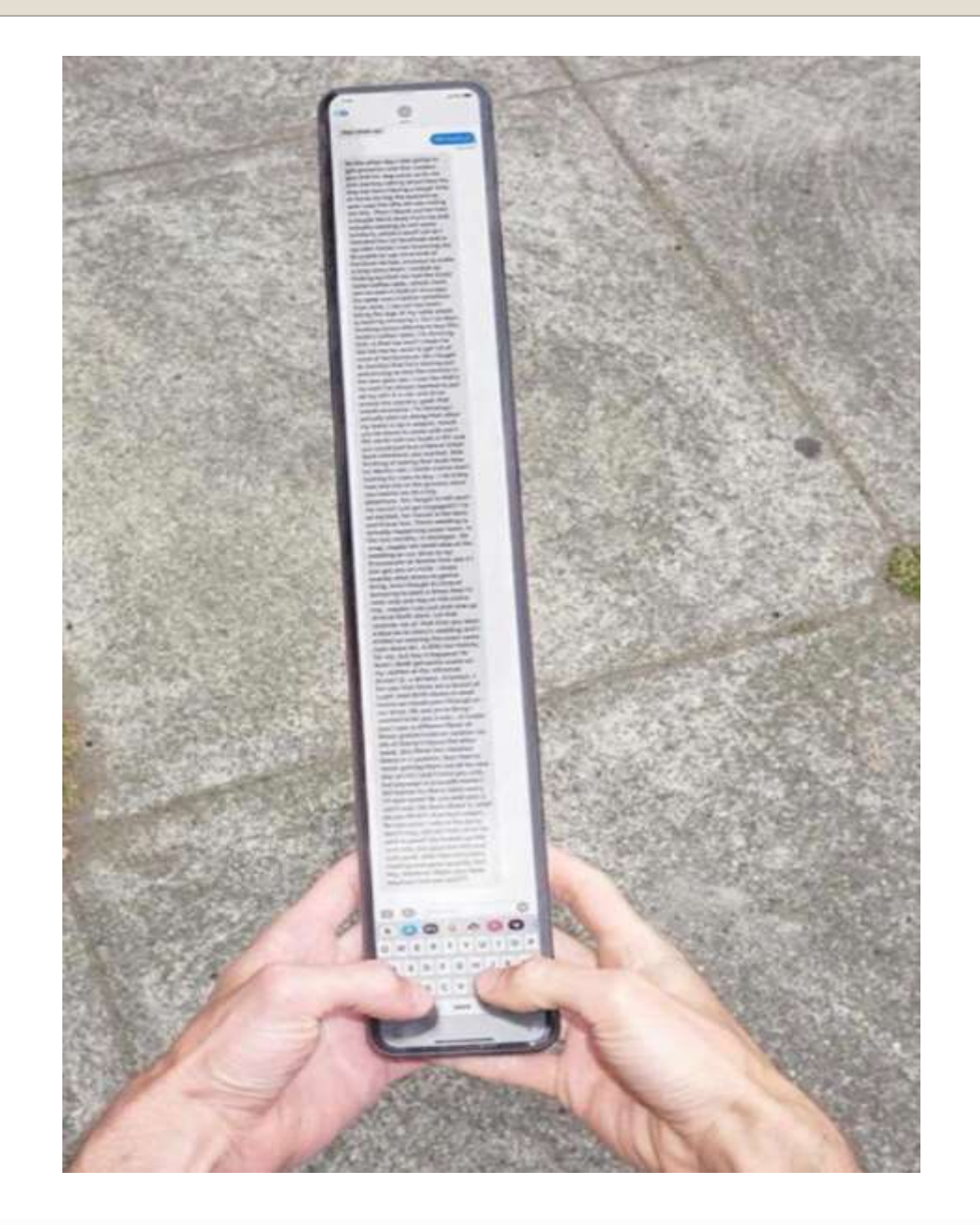

## • iPhone 14, 14 Plus, 14 Pro, 14 Max • Startup, restart, shutdown Non-adjustable volume level • Haptic feedback • Accessibility

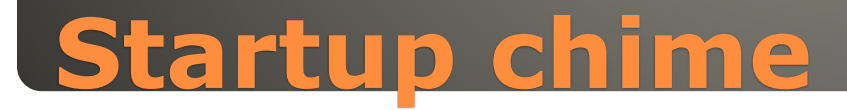

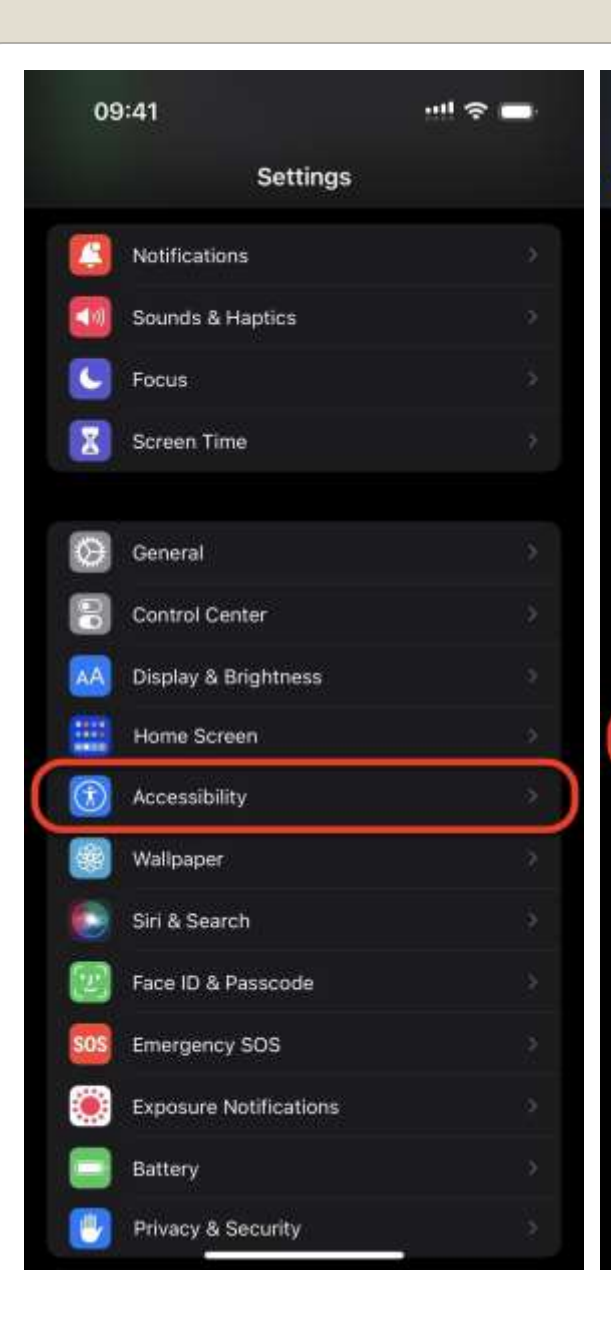

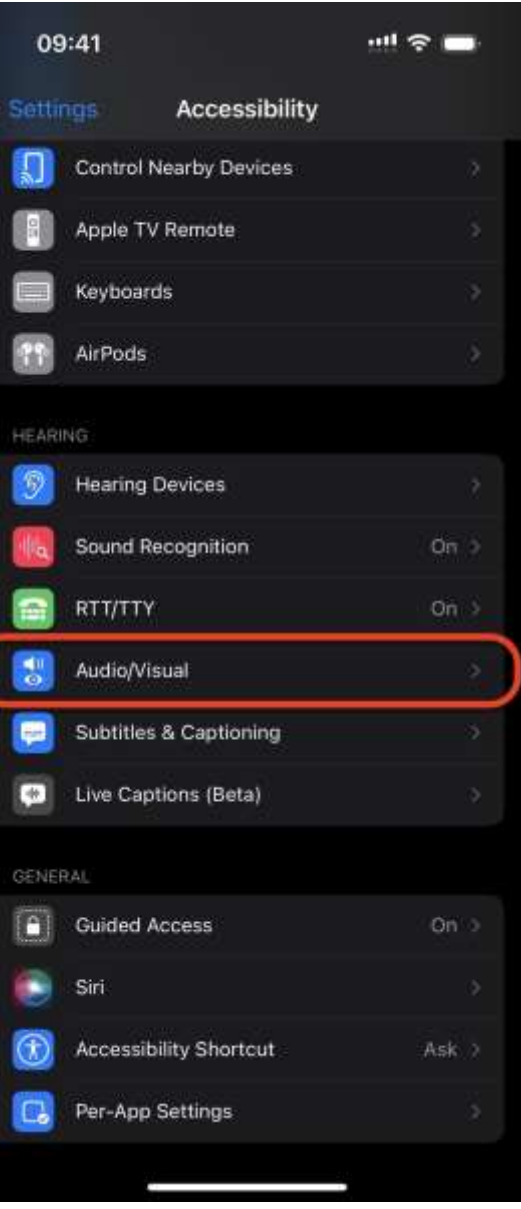

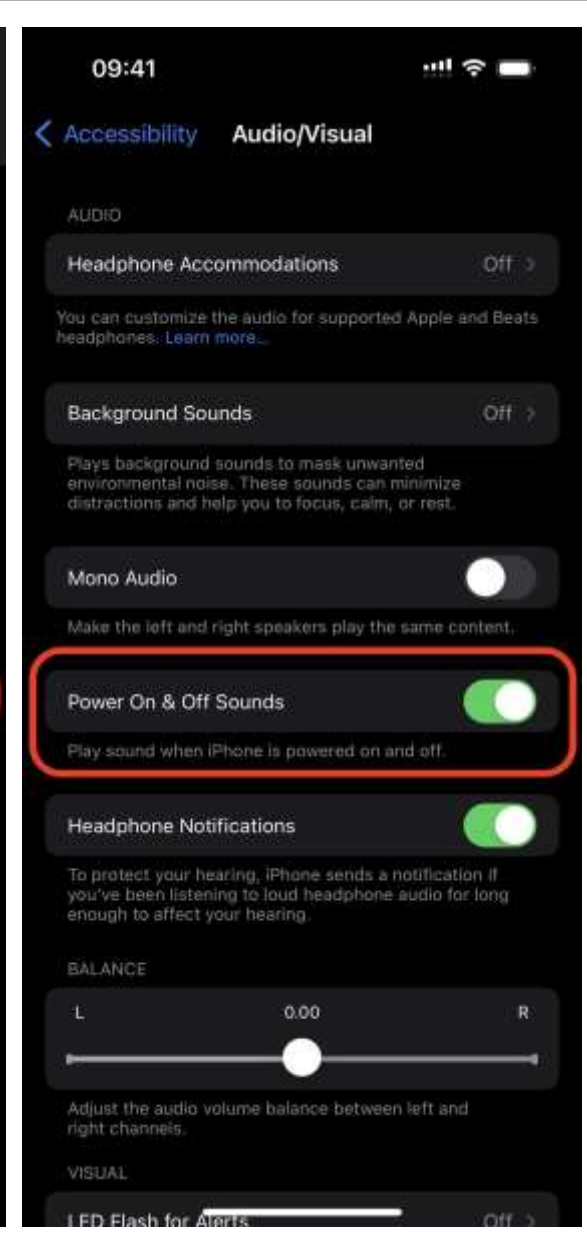

• Settings -> Your name • Set Up Your Family Virtual Apple household Enable *Hey, Siri* • Settings > Siri & Search "Hey Siri, stop"

Helpful <-> Harmful

## **iPhone alarm via Family sharing**

### • Multiple

### Ventura - new features Schedule and Unsend emails Enhanced Search

• Multiple Accounts One Inbox

#### **Send Later**

This message will be delivered by this device at the time you choose. Make sure this device is online to ensure message delivery.

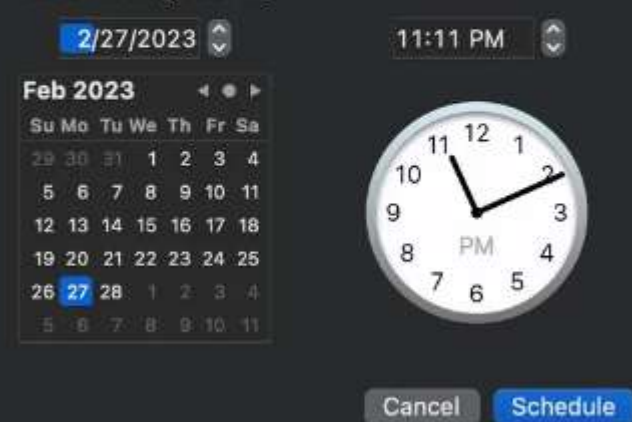

# **MAC Apple Mail App**

# • Mail Privacy Protection Hides IP Address Loads remote content privately

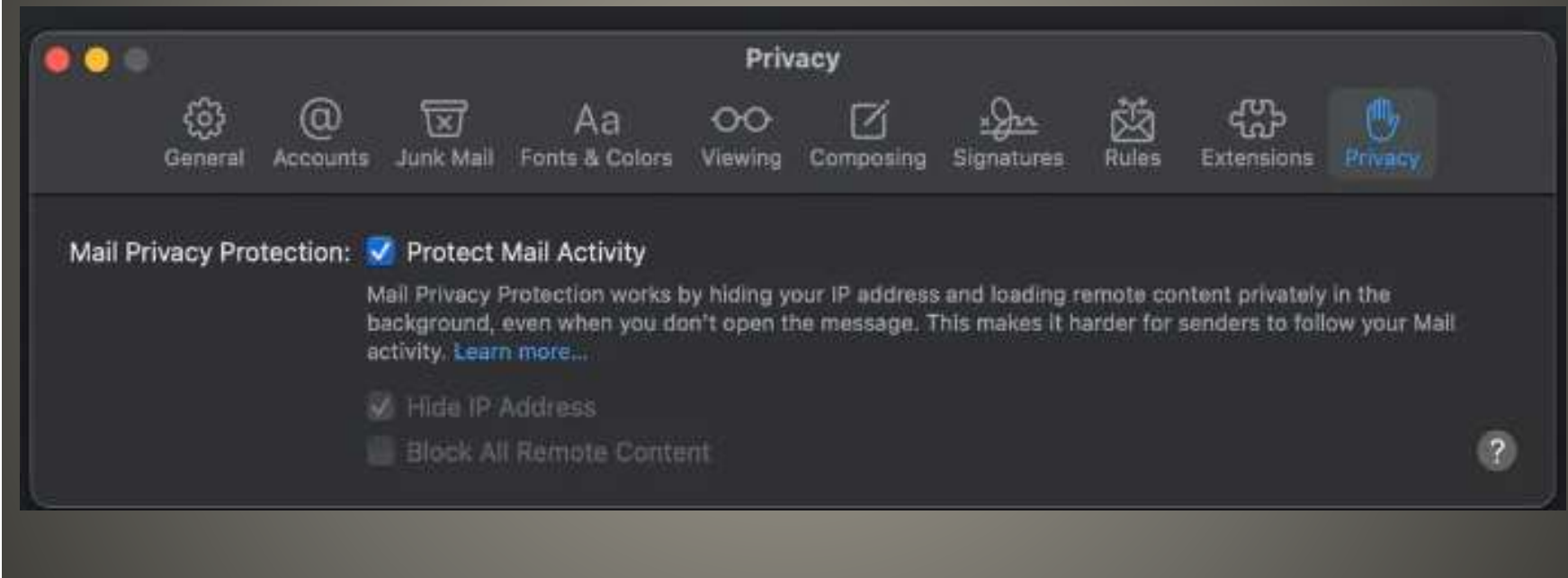

# **MAC Apple Mail App**

## Apple Continuity Same account Same Wi-Fi

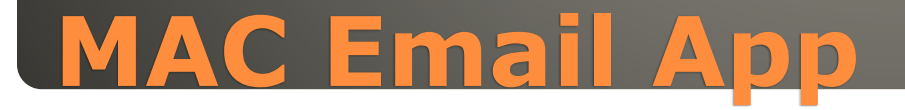

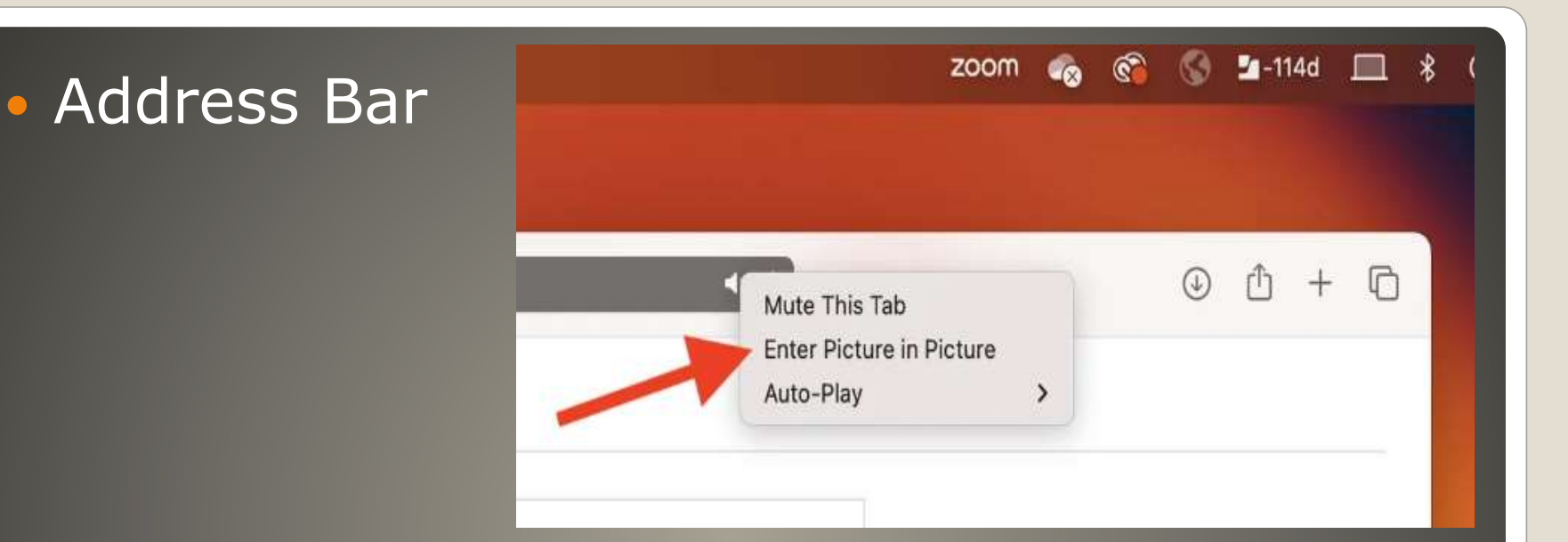

### Snap to 4 corners Adjust size Two buttons Pause/Play snap back to Safari

# **Safari Picture-in-picture PiP**

### • Two more options Picture-in-Picture Mode

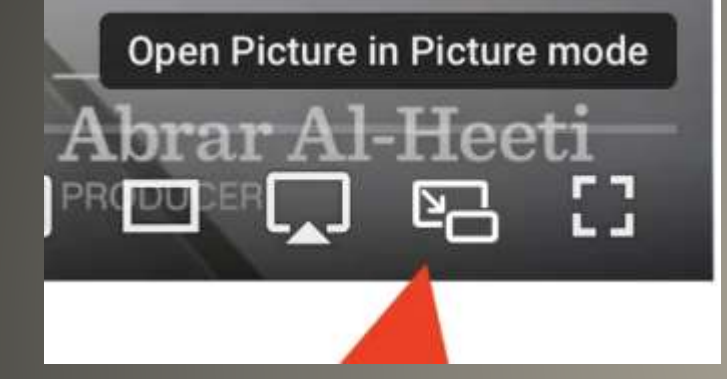

### • Right-click

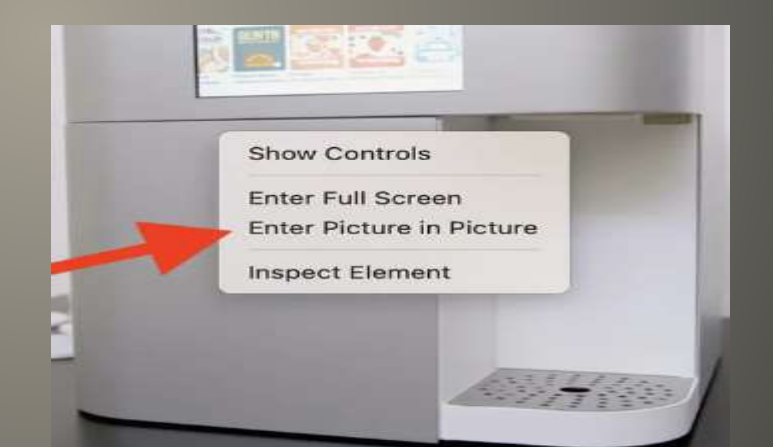

# **Safari Picture-in-Picture**

# **Blink Browser ported to iOS ?**

## • Apple TV 4K third generation Apple TV HD Siri remote issue(s)

# **tvOS 16.3.3 update**

### **•** Free . No longer Office 365 subscription required

# **Microsoft Outlook for Mac**

### Helpful <-> Harmful

## **iMessage via Microsoft Phone Link**

# Authenticator for macOS & iOS NOT AppleID CAUTION Stolen iDevice with passcode known Synch ??

# **Apple 2-factor Authenticator**

## • macOS System Preferences > Passwords for each site click

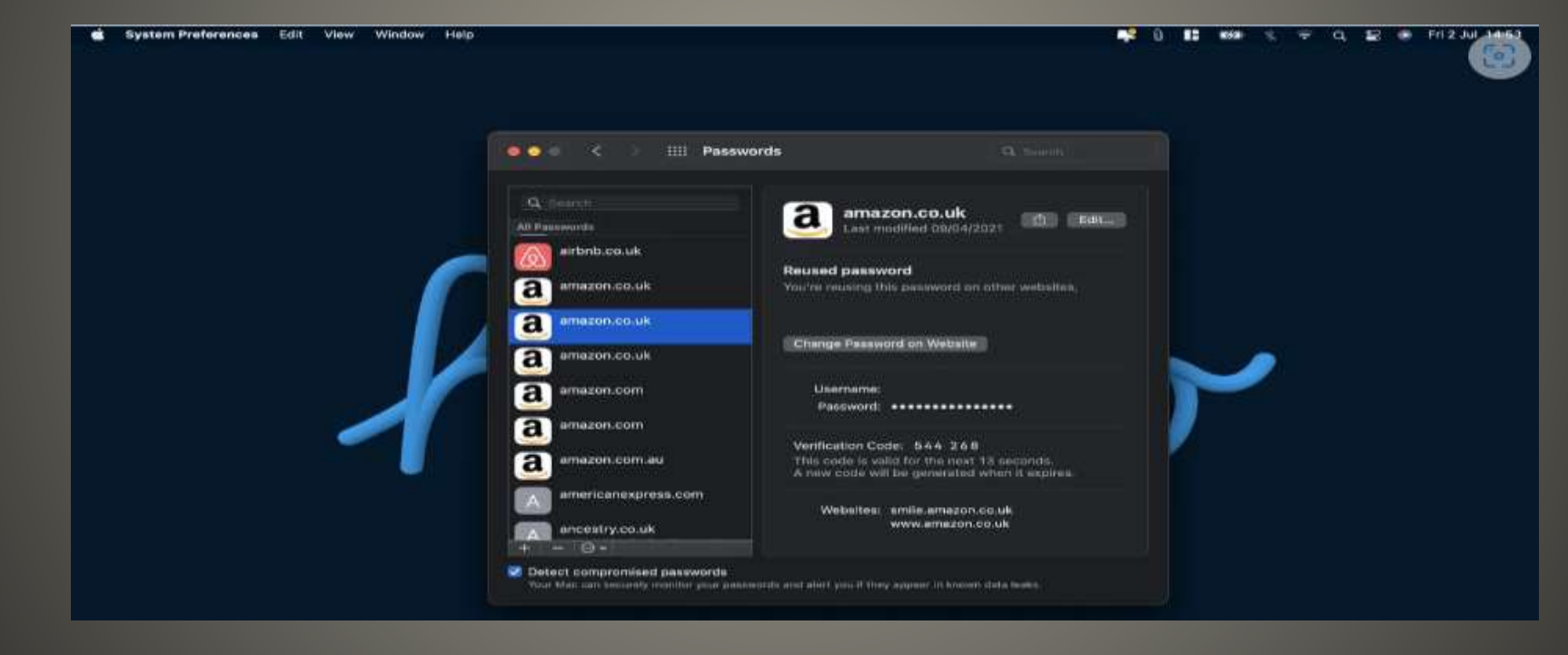

**Apple 2-factor Authenticator**
## iOS iPadOS Settings > Passwords Account > Edit > Enter Setup Key Account > Enter authentication code Account > Click on authentication code Account > Respond to notification

## **Apple 2-factor Authenticator**

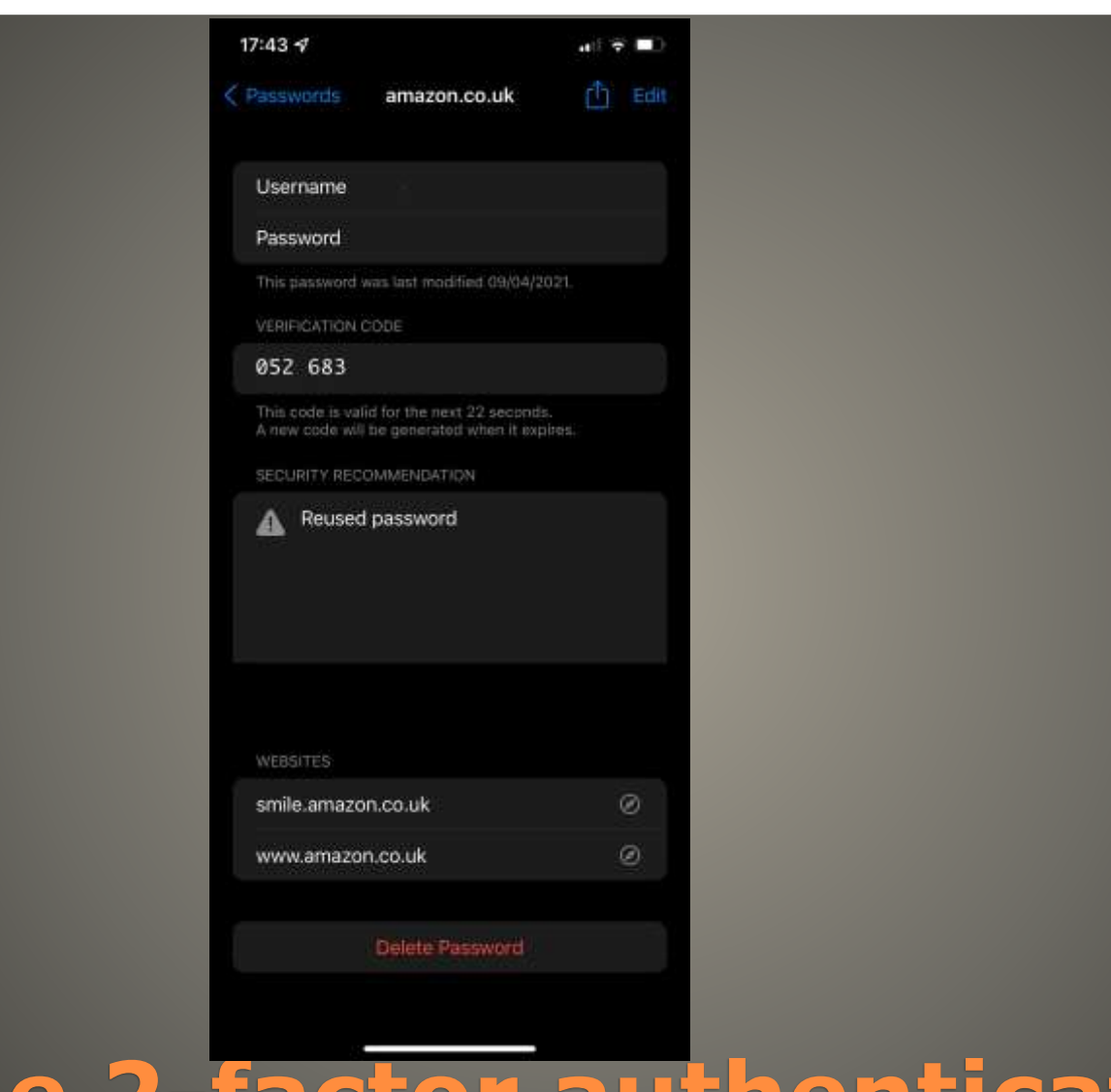

# **Apple 2-factor authenticator**

 Auto-save Auto-fill Within Safari Hand-Off

#### Helpful <-> Harmful

## **Apple 2-factor Authenticator**

• [https://www.youtube.com/watch?v=QUYODQB\\_2wQ](https://www.youtube.com/watch?v=QUYODQB_2wQ)

## **Wall Street Journal Apple**

#### Passcode

- Steal phone passcode obtained prior to theft
- AppleID & iCloud Digital lives Financial lives
- Change AppleID, turn off Find My, access keychain, open photos to find SSN or DL, lock account of associated devices, change recovery key
- . Now Apple protections prevent YOU from YOUR digital lives/data
- Apple cash
- SMS unlock code from bank to the stolen phone
- New Titanium Apple Pay card
- "Here, add your contact info to my phone"
- Or, record passcode entry
- Thief swap phones to delay detection

#### **Smart Device**

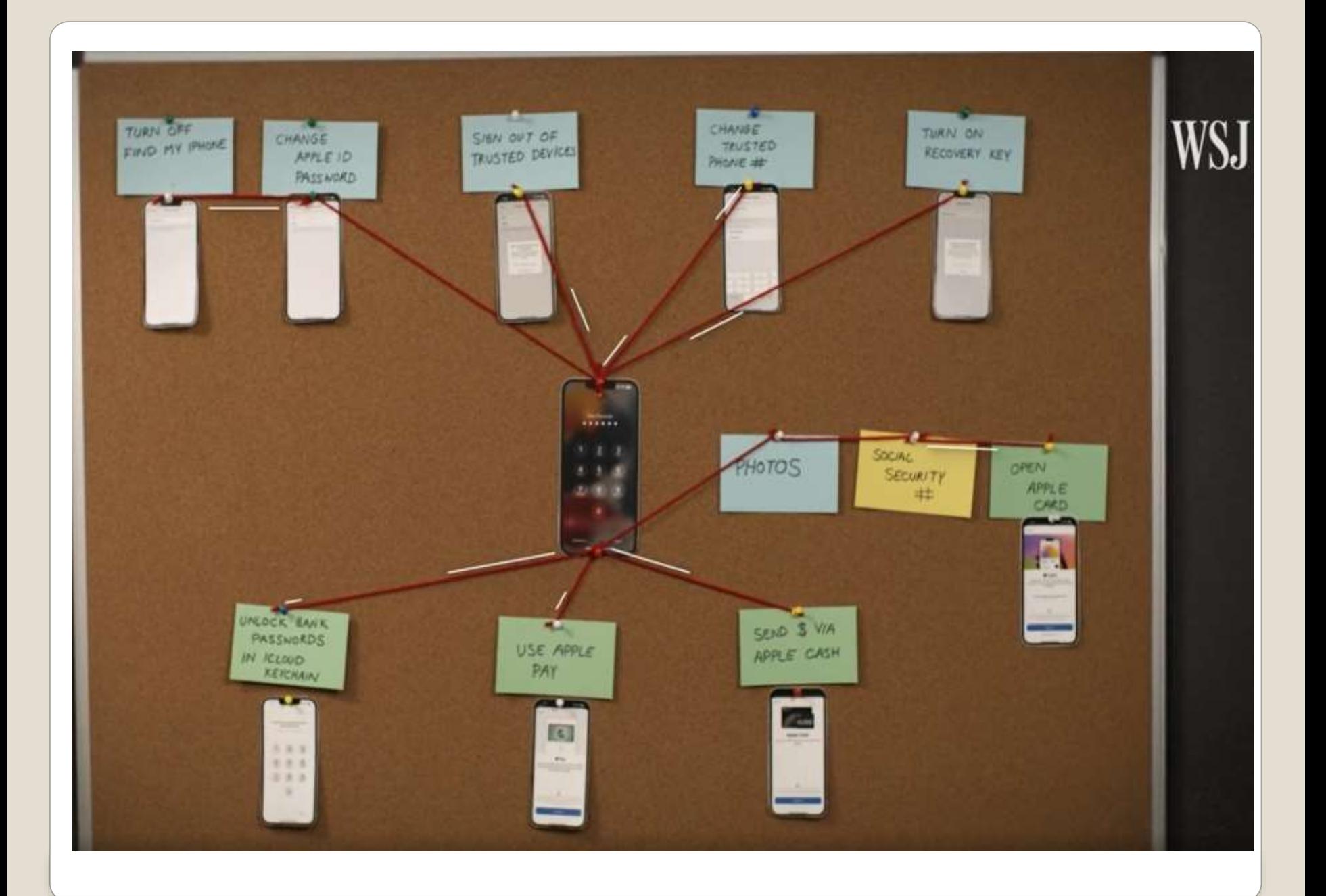

#### **STRONGER PASSCODES**

- Max number of digits mixed with alphanumeric
- Treat passcode like ATM passcode
- Use increased protections (factors)
- Delete photos/scans with sensitive personal information
- Move to protected storage

## **General Protections**

## Screen Time passcode to iCloud settings Settings > Screen Time > Content & Privacy Restrictions

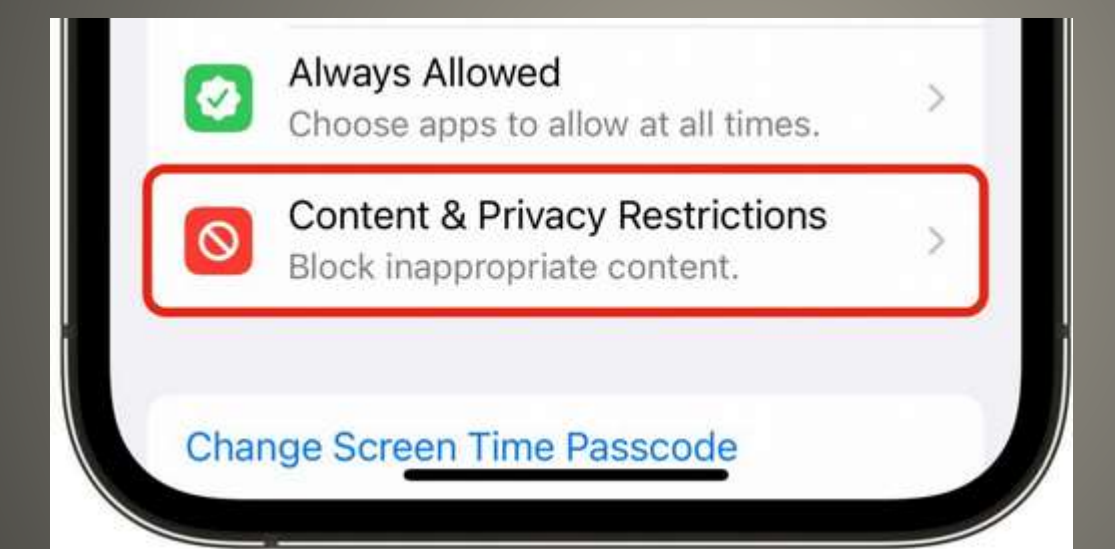

## **Add extra passcode to iCloud**

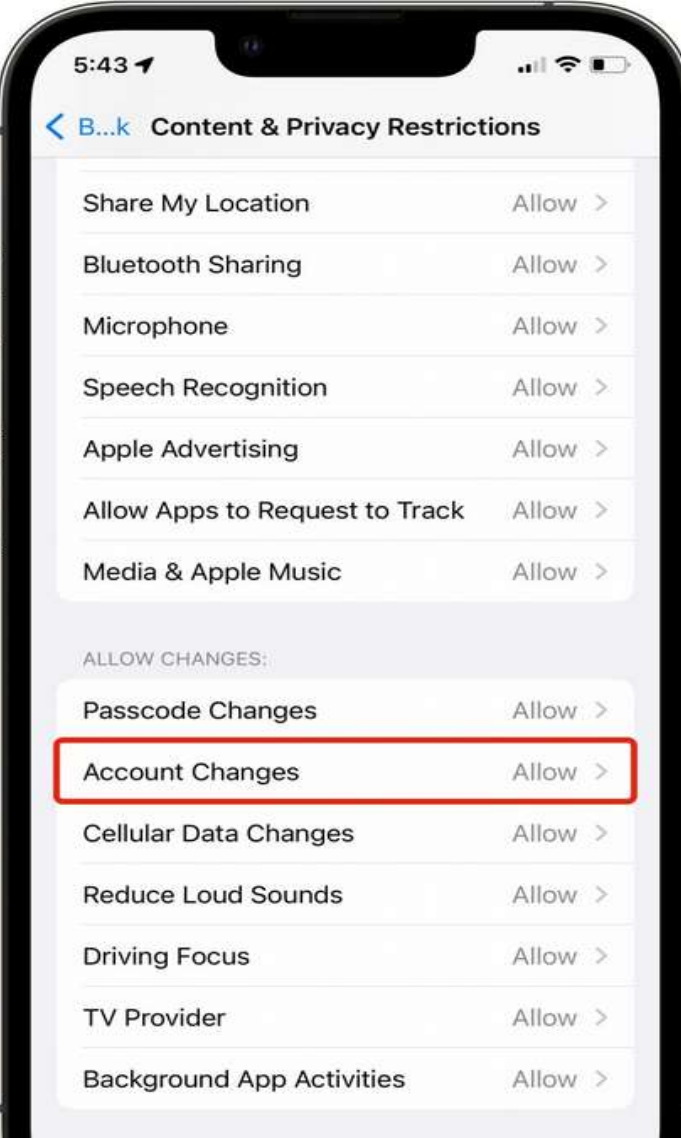

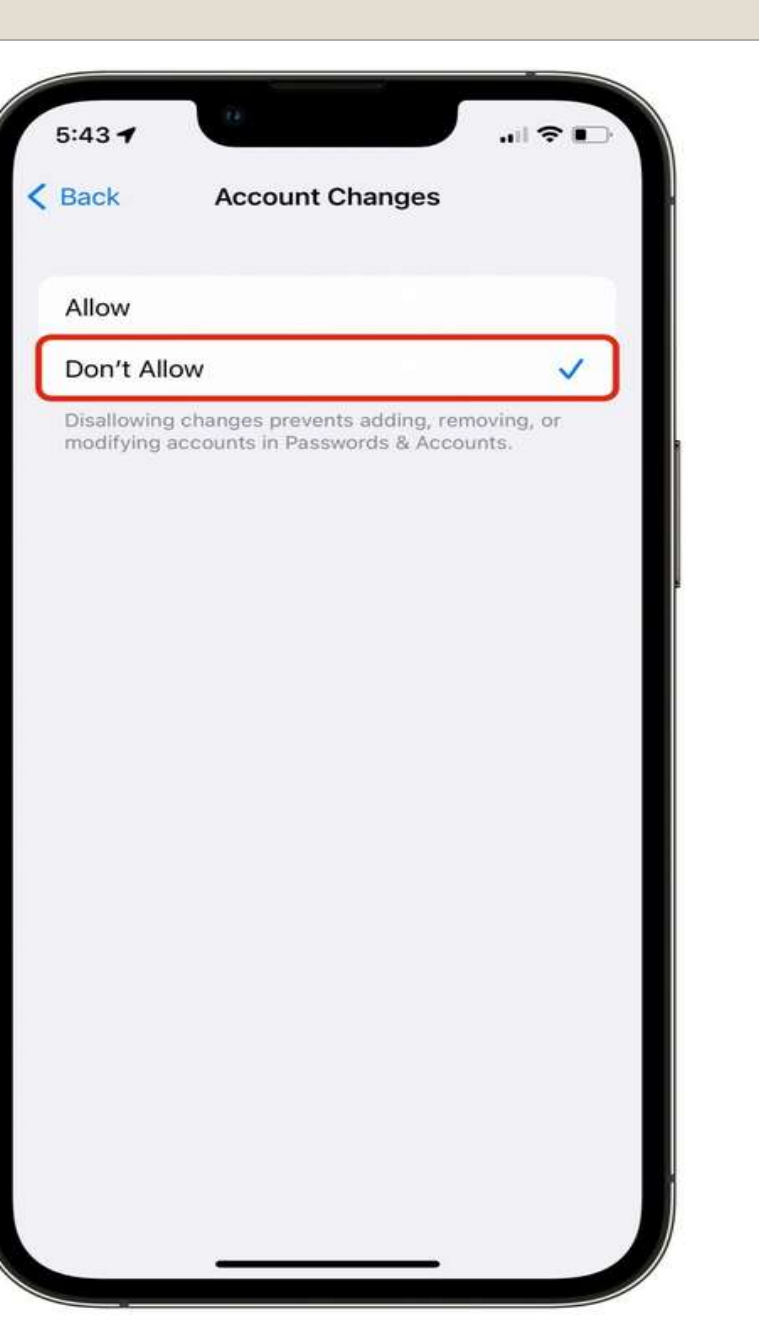

 Scroll back Screen Time Use Screen Time Passcode

 To reverse Content & Privacy Restrictions Enter Screen Time Passcode Turn off Screen Time Passcode

## **Add extra passcode to iCloud**

#### Settings  $5:44 - 7$  $|| \nabla ||$ **Change Passcode** Cancel Face ID & PasscodeEnter your new passcode  $\circ\circ\circ\circ\circ\circ$ Passcode Options **Custom Alphanumeric Code Custom Numeric Code** 4-Digit Numeric Code Cancel **Stronger Passcode**

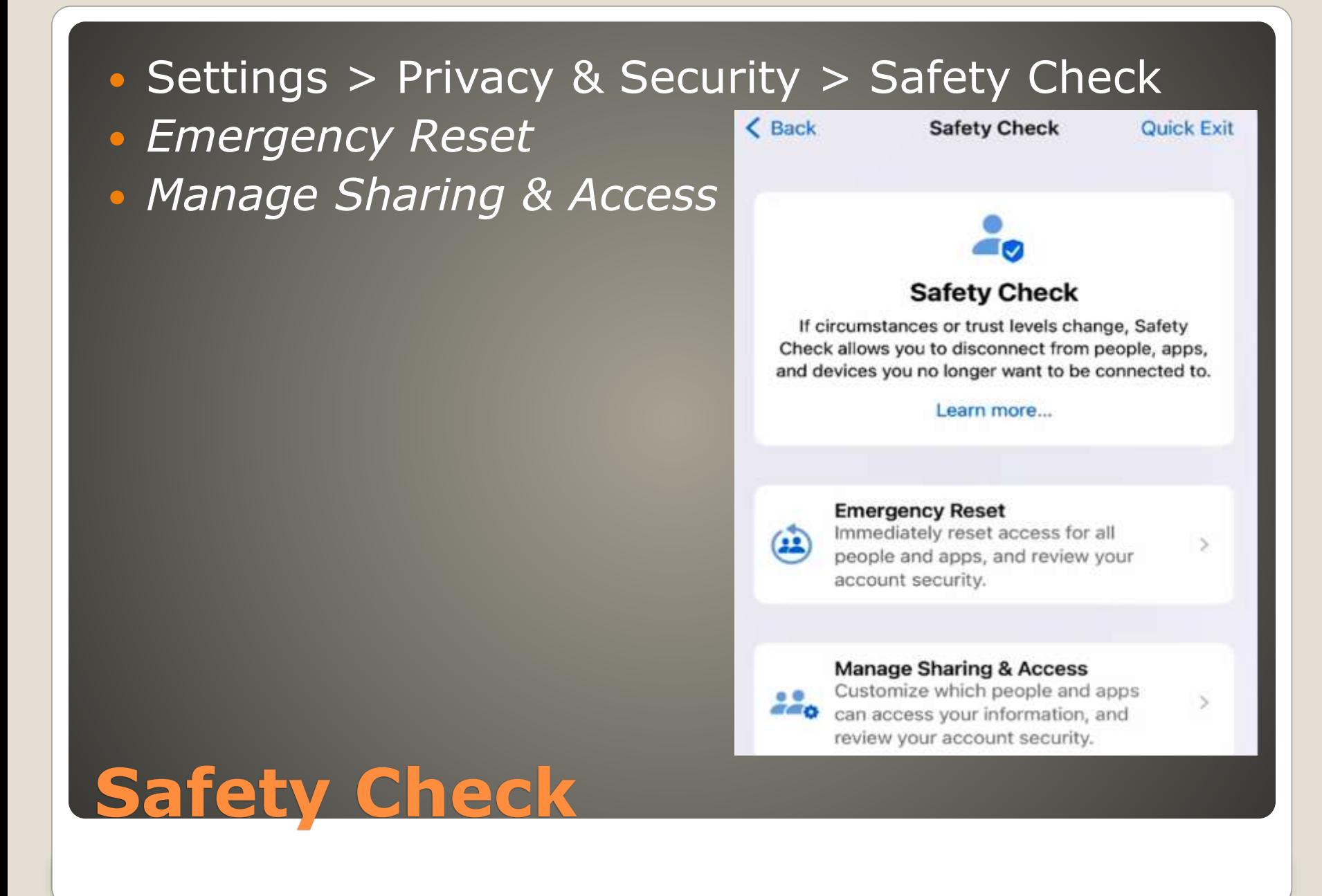

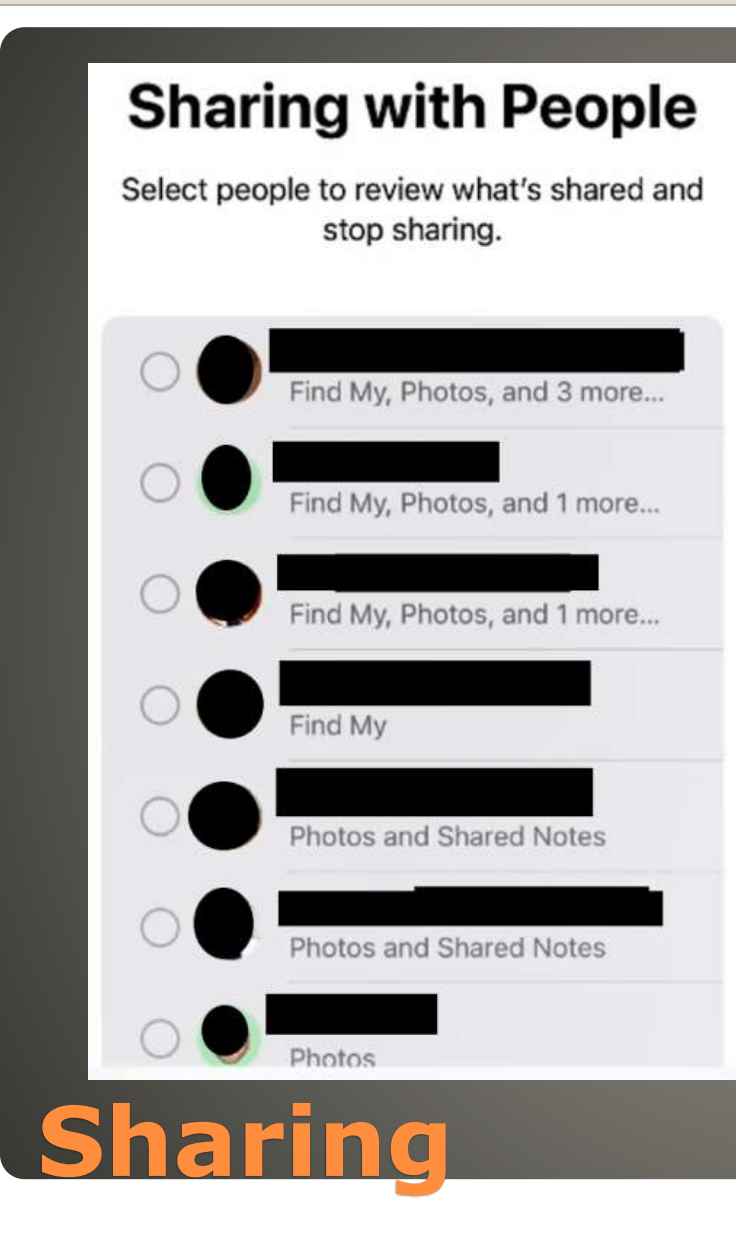

#### **Information Sharing**

Select information to review who it is shared with and stop sharing.

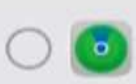

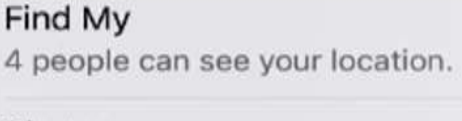

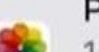

#### Photos

15 people have access to Shared Albums.

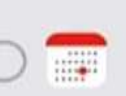

#### **Shared Calendars**

2 people have access to a shared calendar.

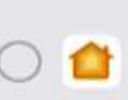

#### **Shared Home** 2 people have access to

"My Home".

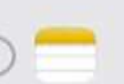

#### **Shared Notes** 6 people have access to shared notes.

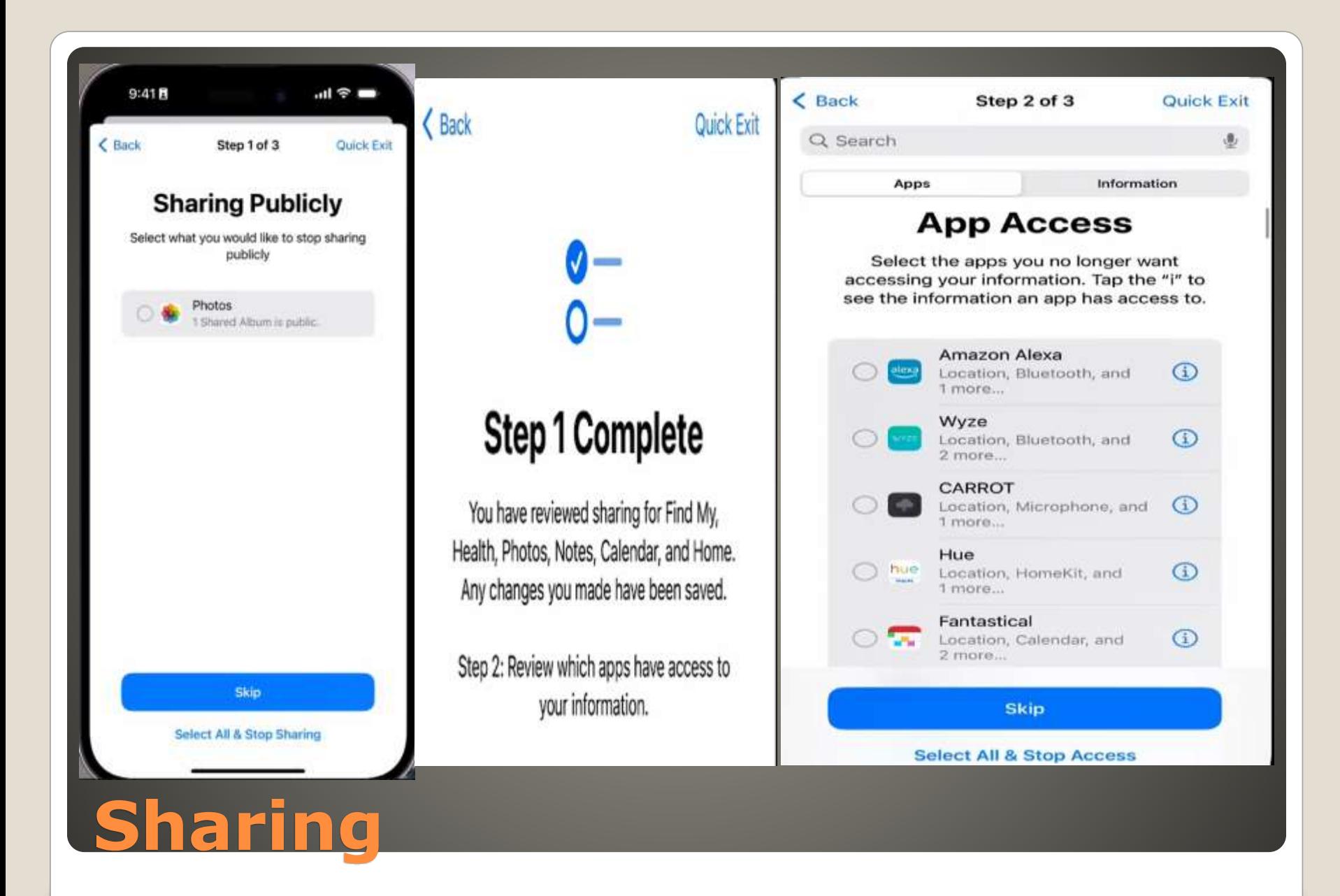

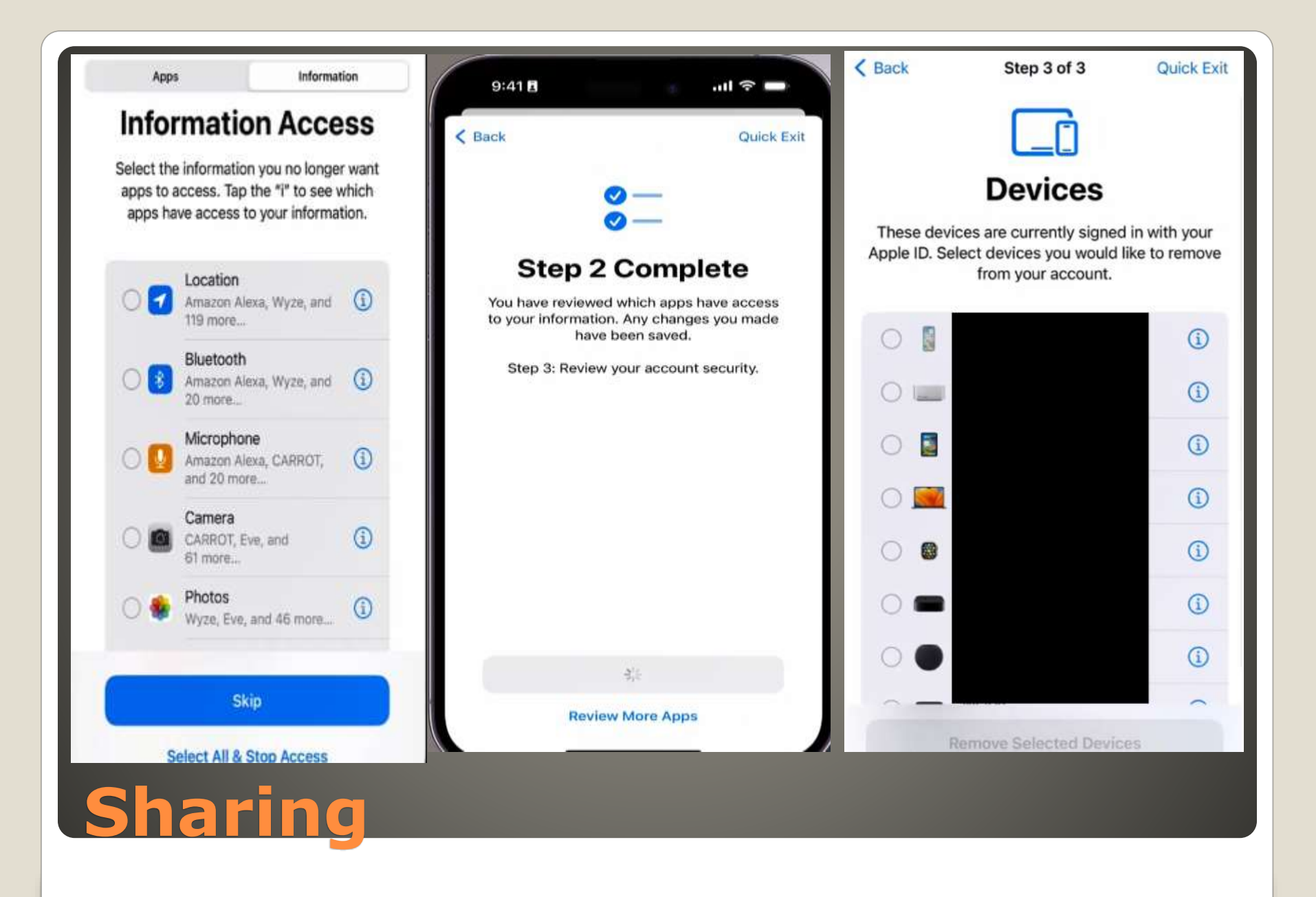

 Sonos speakers to support Apple Music Spatial Audio Dolby Atmos playback March 28 The Arc Second generation Beam Amazon Music Unlimited Era 300 \$450 **• Some users seeing other users playlists** Apple music

#### **Current Issues**

 Add to Apple Wallet Current: Arizona, Maryland, Colorado Committed: Connecticut, Georgia, Hawaii, Iowa, Kentucky, Mississippi, Ohio, Utah, Oklahoma • Some US airports

## **State Issued Drivers License**

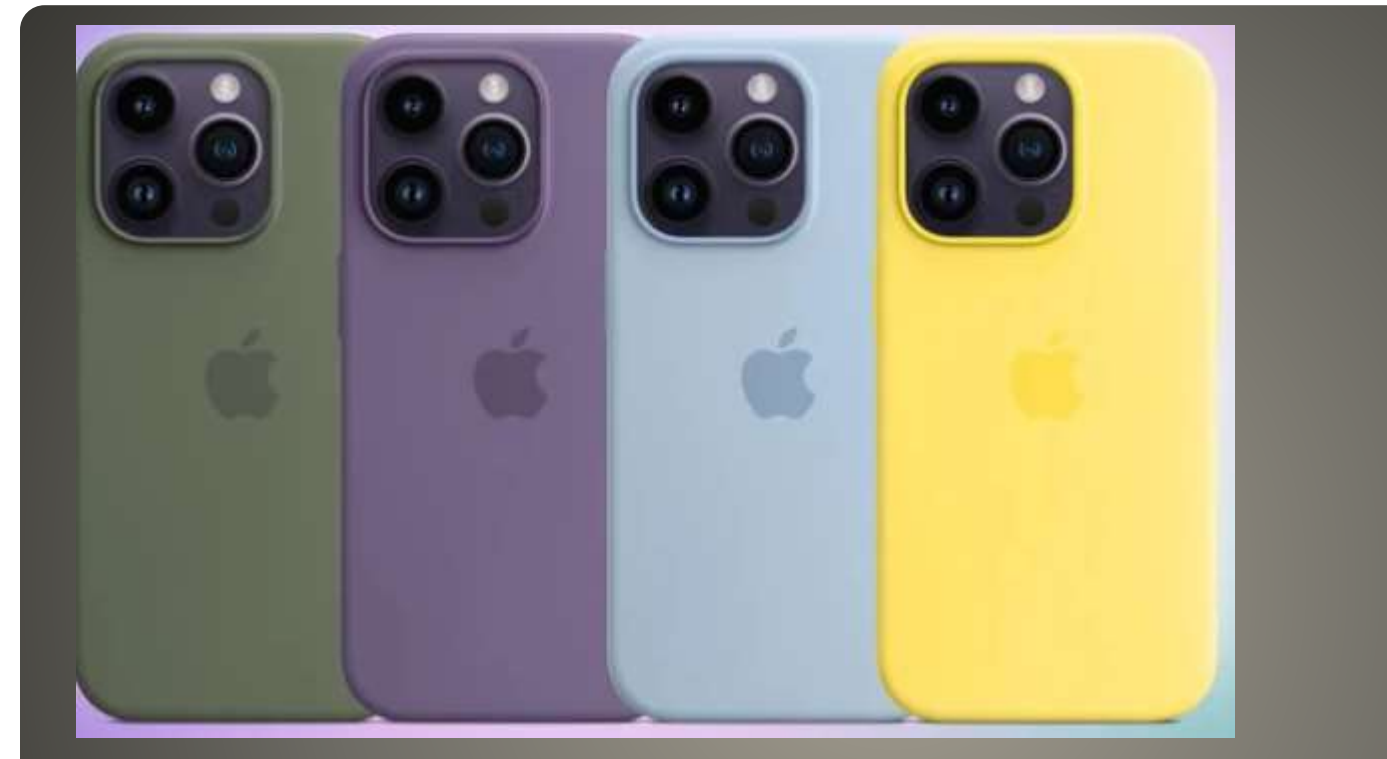

### · Olive Iris Sky Yellow

## **New color cases iPhone 14**

#### • Check the devices any Old? any rarely used?

iPhone Settings <Your account name> Password & Security > Apps Using Apple ID **WFB** appleid.apple.com Sign-in and security > Stop using Sign in with Apple MAC Settings <your account name> Password & Security Click Edit next to Apps using Apple ID

## **Apps with "Sign in with Apple"**

 Near Field Communications (NFC) Ultra Wideband (UWB) "car is not compatible with this iPhone/Apple Watch model"

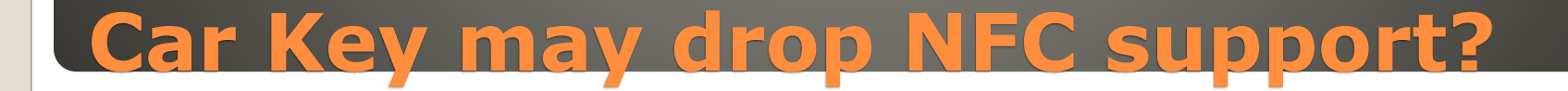

 Screenshot • View in Photos app Share button • Use More in App icons • Suggestions -> Books • Back out to Library • 3 dots Pop-up > Share PDF

## **Export iPhone text messages as PDF**

#### • iMessage -> Choose conversation Wait for load • File > Print > Save as PDF

## **Export MAC message as PDF**

 Google Photos App for iPhone Iff Google One for saving the edit \$1.99/mo 100GB

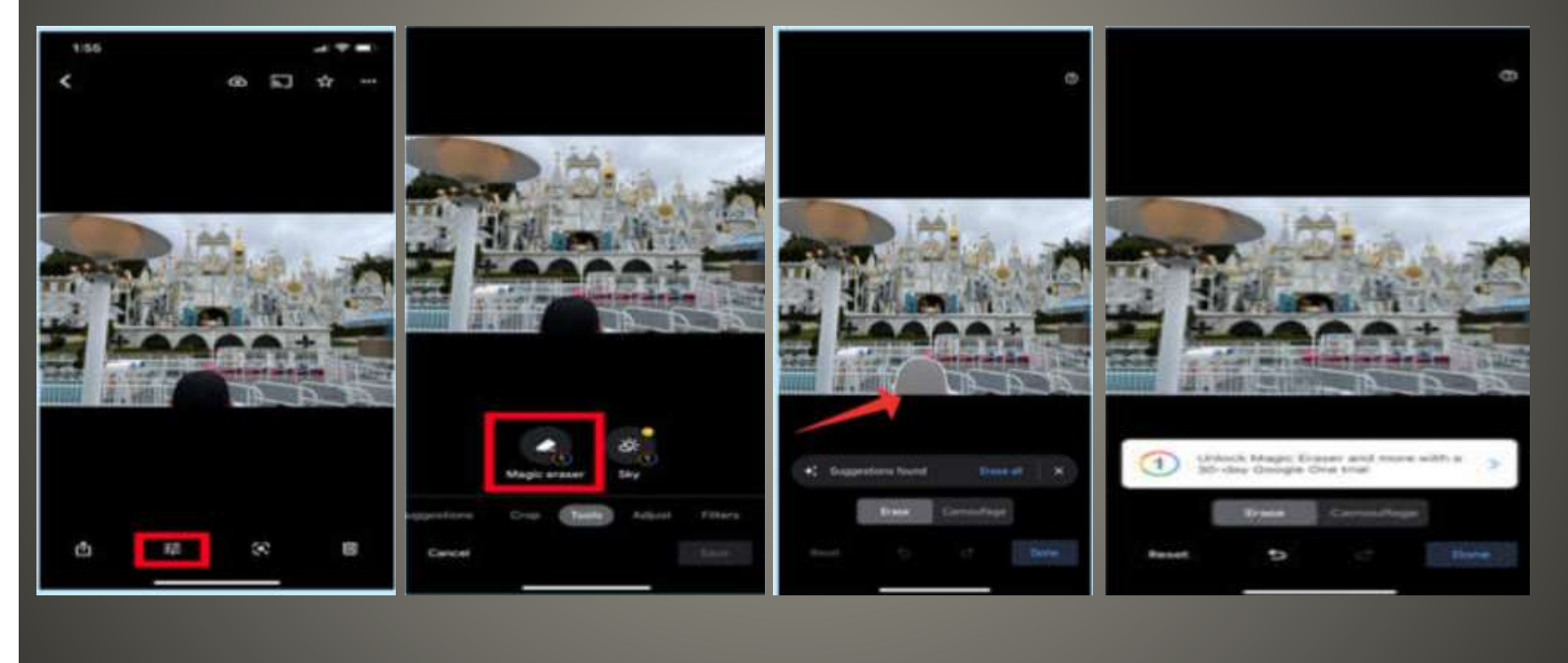

## **Google Magic Eraser iPhone**

Home / Mac / Feature

**MORE COLOR** 

## The Mac is about to enter a performance supercycle like we've never seen

Apple may be more aggressive with its Mac processing masterplan than we might've guessed.

#### **MORE COLOR**

By Jason Snell, Macworld | MAR 8, 2023 3:30 AM PST

## • App Store 9-Mar-2023 **• Based on Primephonic acquired 2021** • 5 million tracks • High res Losless and Spatial audio **• Enhanced search capabilities**  Very detailed information • iPhone only app Pre-order available March 28

## **Apple Music Classical**

**• Instrument Cluster Integration**  Climate Controls Multi-Display Support Widgets FM Radio app

 [https://www.macrumors.com/2023/03/10/next-gen-apple](https://www.macrumors.com/2023/03/10/next-gen-apple-carplay-features/)[carplay-features/](https://www.macrumors.com/2023/03/10/next-gen-apple-carplay-features/)

## **Car Play new features**

### • macOS Monterey 12.6.4 Safari beta

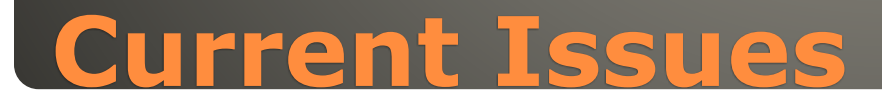

 Visual Look Up • Tap-and-lift Tap and Hold • Keep holding

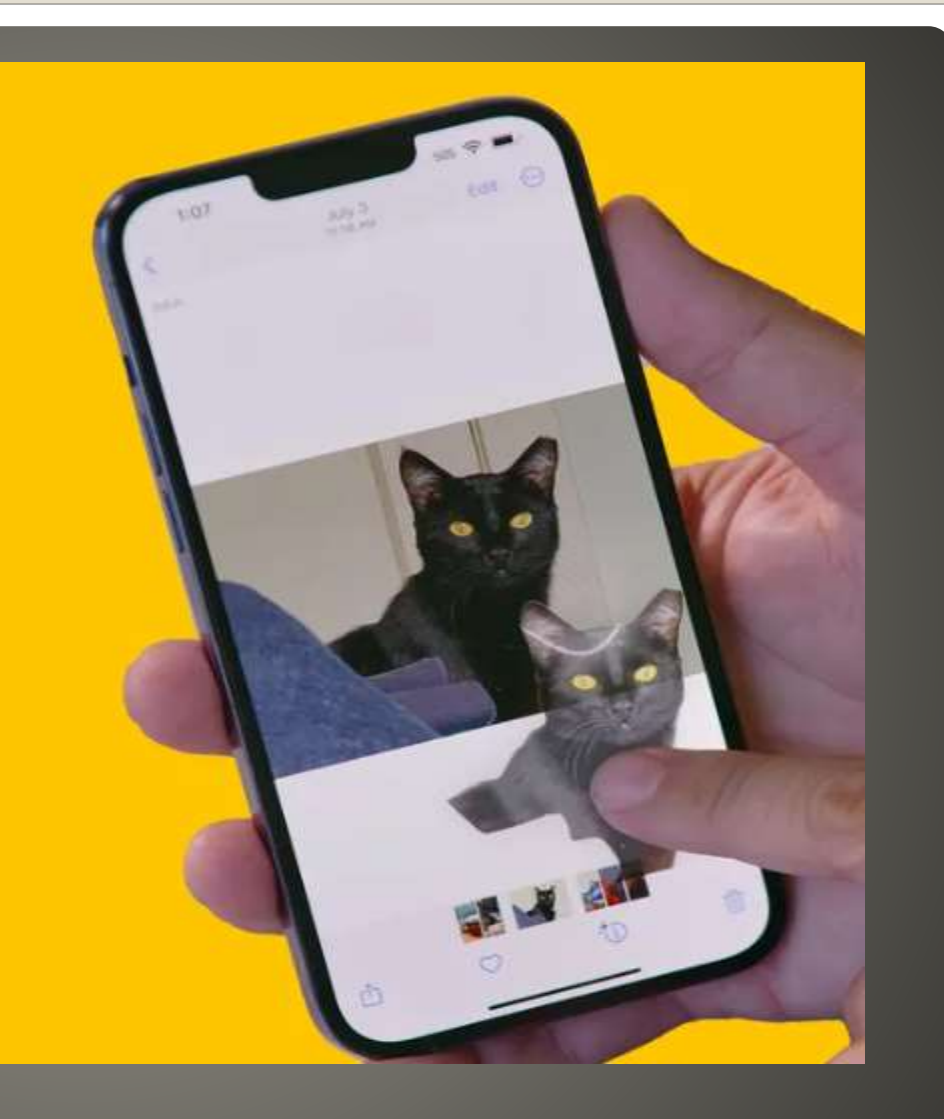

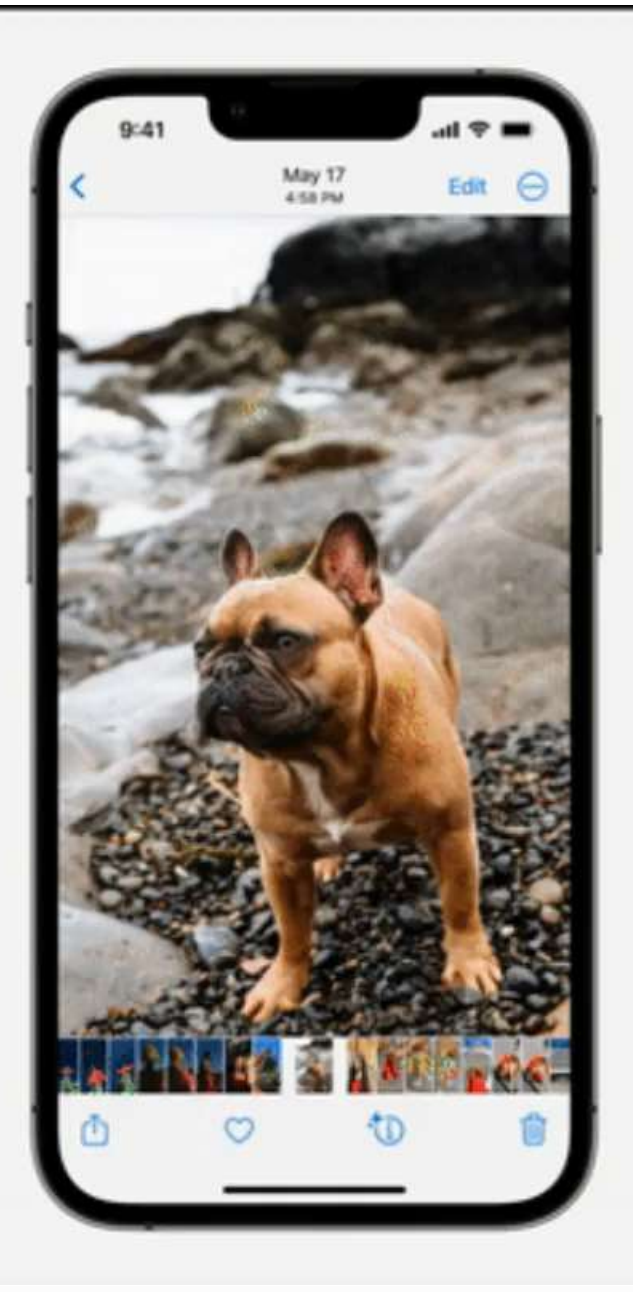

 Visual Look Up Apple neural engine

## Lock screen wallpaper Background - Time - Foreground

## Limit Ads Not all websites support Safari Reader

**BY 学 醒** 

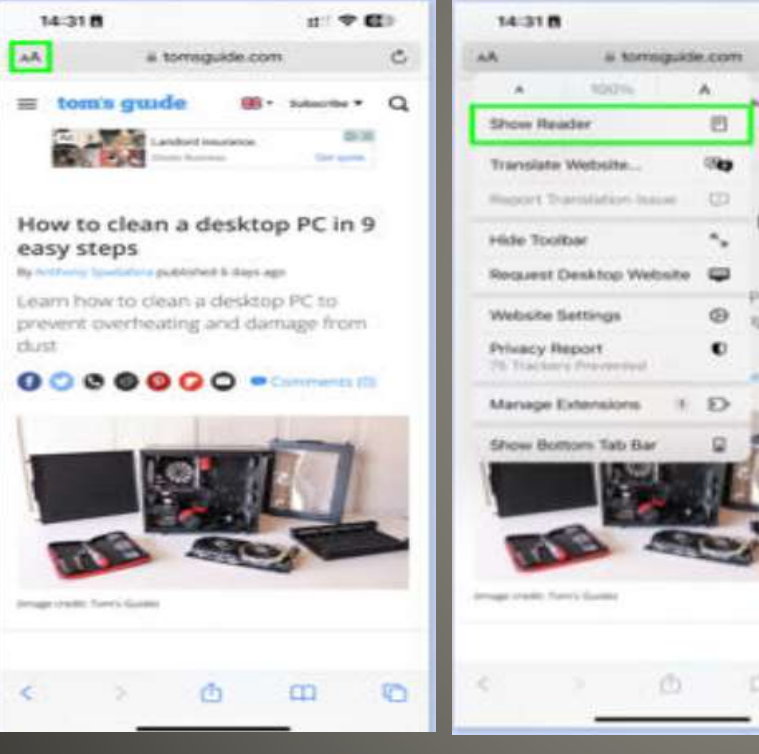

**Safari Reader**

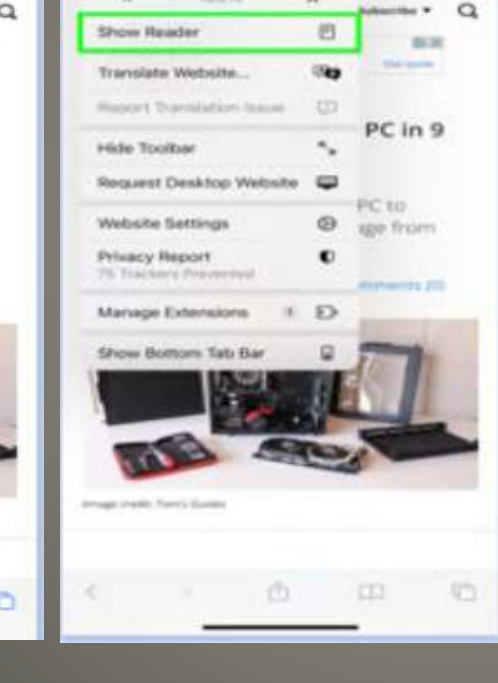

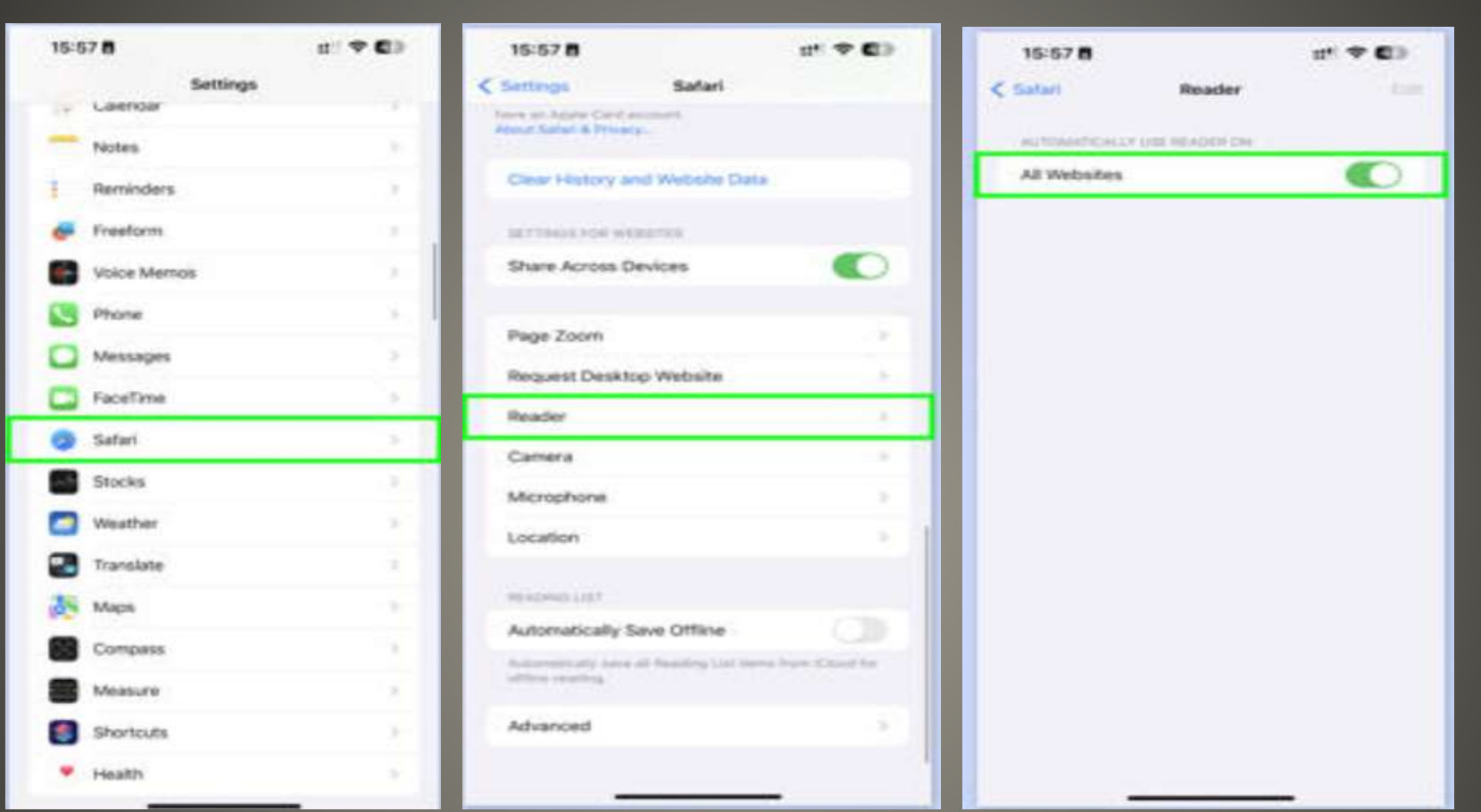

## **Safari Reader as default**

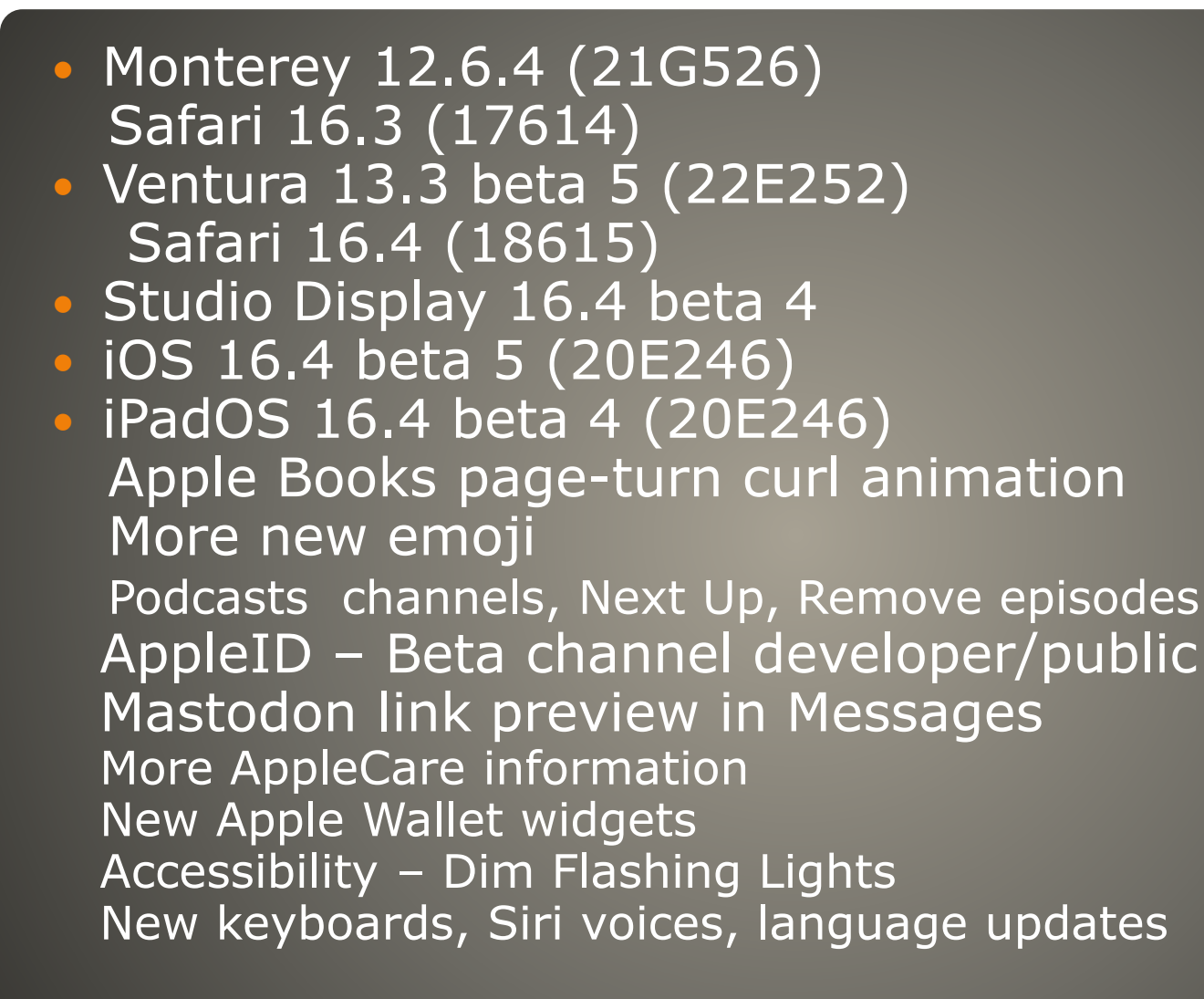

#### **Recent Beta Releases**

- A17 chip TSMC's 3nm process
- USB-C
- Titanium frame
- Solid state buttons Volume, Power, Mute
- Dynamic Island
- **Always On Display option**
- Brighter Display
- ProMotion variable refresh rate 120Hz
- Thinner bezels
- Longer battery life
- **· eSIM only in USA**
- Increased RAM
- Wi-Fi 6E 6GHz band
- **Emergency SOS via Satellite**
- Crash Detection
- 5G improvements Qualcomm Snapdragon X70
- September?

### **iPhone 15 rumor**

#### Camera

48-megapixel Wide lens Front camera with autofocus Increased optical zoom Sensor-shift image stabilization Macro mode Cinematic mode Action mode ProRes video recording Photographic Styles

## **iPhone 15 rumor**

#### · watchGPT > Petey \$4.99

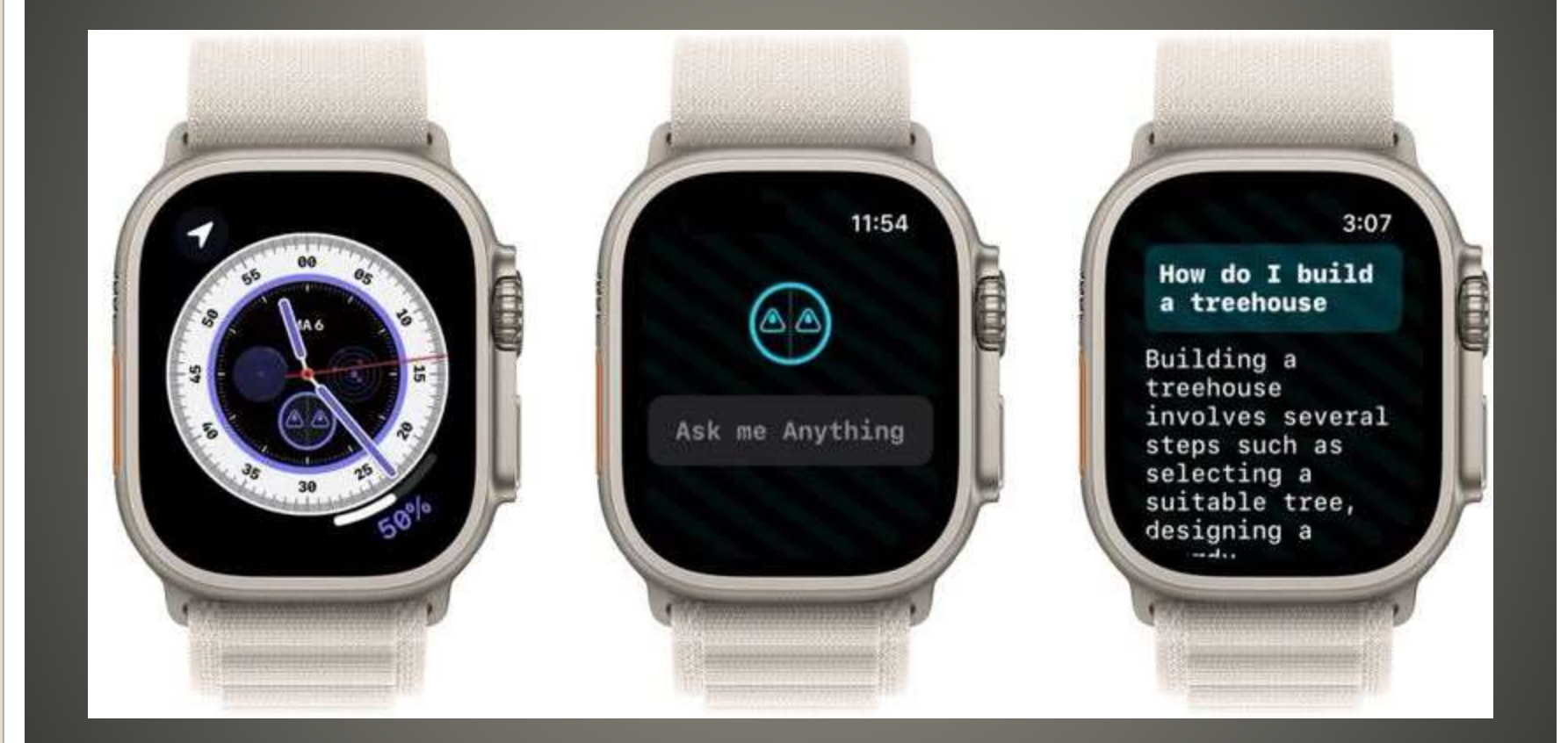

## **ChatGPT on Apple Watch**
#### • MacGPT

- Not currently in Apple App Store
- Edge for macOS
- Bing.com/chat
- **iPhone iPad** 
	- Bing, Skype, Edge apps

# **ChatGPT Apple Menu Bar?**

• Yet another one -or- add to AppleID iCloud email needs Apple ID AppleID does not need iCloud email address • macOS System Settings > Account name • Aliases > square grid  $\blacksquare$ Select Mail <sup>®</sup> Preferences > Accounts Add an alias Why? Alias use?

**Add multiple iCloud email addresses**

 iCloud 3 aliases icloud.com mac.com me.com Give aliases to *them* When you are ready Delete alias Create new one

iCloud email tainted?

### **Alias use**

### **Use iCloud alias to "switch"** • iCloud login with AppleID • Add Aliases(s) Click *Rules* Add a rule • If a message - addressed to **Enter tainted email address**  Move to Trash and Mark as read Mail to alias in Inbox . Mail to tainted address in Trash folder • Trash emptied • HOWEVER IOS & macOS mail don't have rules

## Was iTunes **• Now Finder** Apple Store Updates

### **macOS & iDevice**

# None of us are as experienced as all of us Awareness, Preparedness, Understanding **• Participate**

- Topic Suggestions
- Questions: scccMUG@gmail.com

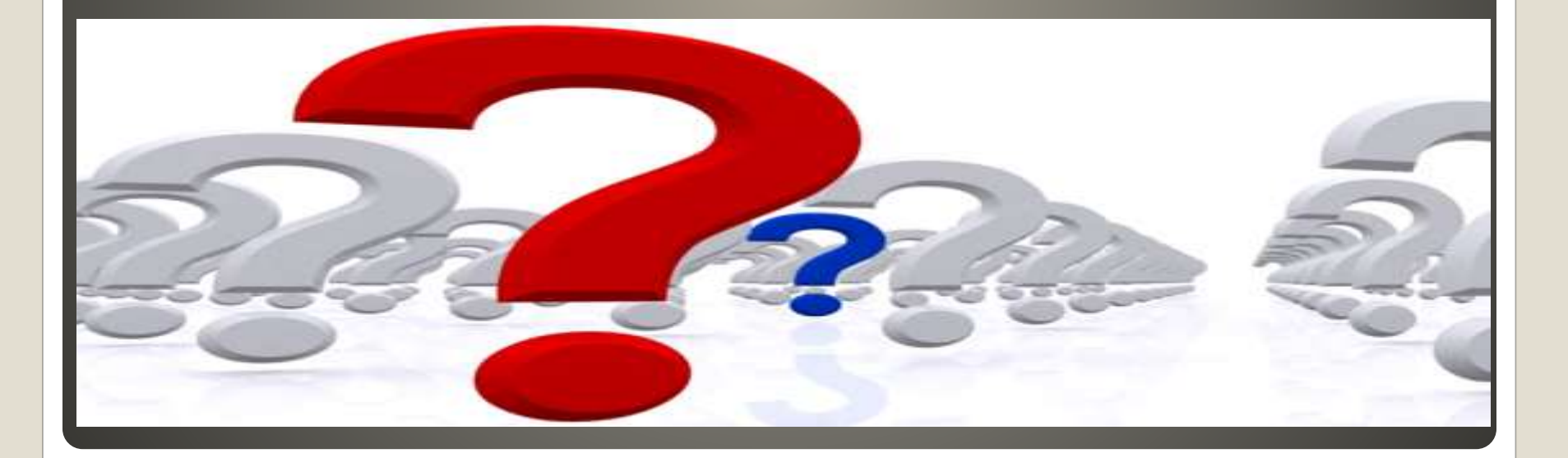

#### • Helpful < - > Harmful Awareness, Preparedness, Understanding

Computer Club, Help Center, SIGs, Presentations, classes Cyber Security SIG meetings, NEWSBLOG Internet

Questions, suggestions, comments?

# **SCCCMUG@gmail.com**